# **Podstawowe informacje o technologii JavaEE5**

### **Programowanie komponentowe 2**

Programowanie komponentowe 2, Zofia Kruczkiewicz

1

## **Wielowarstwowe aplikacje w JavaEE5**

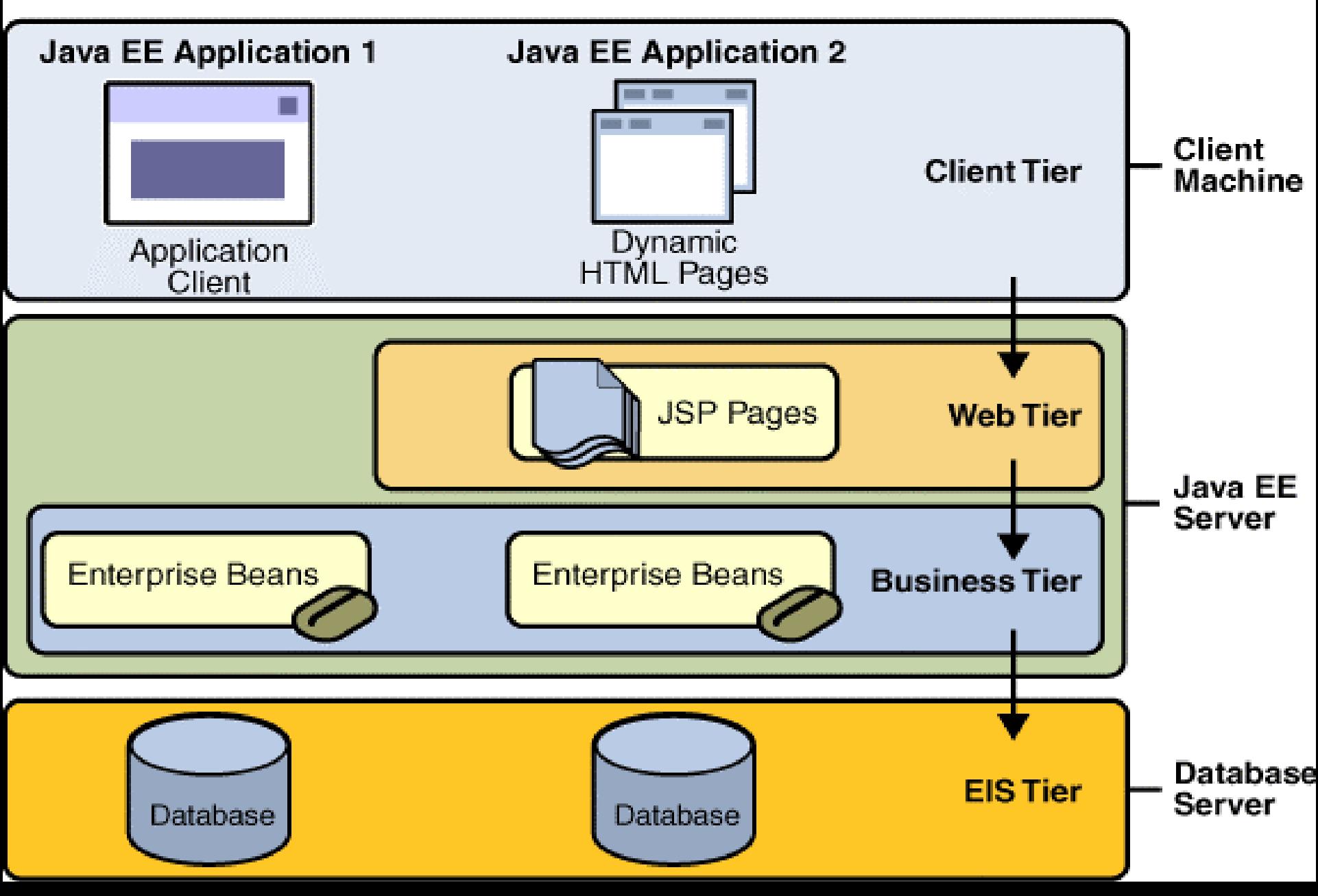

# **Komponenty aplikacji w JavaEE5**

- • **komponenty typu klient** (warstwa na **maszynie klienta**): klienci aplikacji (GUI oparte na pakietach AWT/Swing), aplety
- $\bullet$  **komponenty internetowe** działające na **serwerze aplikacji JavaEE5**
	- a) Java Servlet,
	- b) JavaServer Pages (JSP ) technology
	- c) **JavaServer Faces**,
- Programowanie komponentowe 2, Zofia Kruczkiewicz $\bullet$  **komponenty biznesowe**: Enterprise JavaBeans (EJB ) działające na **serwerze aplikacji JavaEE5**

# **Kontenery aplikacji Java EE 5**

#### **Modele us ług kontenerów dla serwera aplikacji JavaEE**

- $\bullet$  **Model "security" dla komponentów internetowych i biznesowych (typu EJB)**
- **Model transakcji – wszystkie metody realizuj ące pojedyncz ą transakcj ę twor z ą pojedynczy modu ł transakcji**
- **Model us ług JNDI (Naming and Directory**  Interface) – wyszukiwanie usług typu **enterprise dla komponentów aplikacji**
- **Model zdalnych połącze ń na niskim poziomie komunikacji mi ędzy komponentami-klientami i komponentami biznesowymi (typu EJB)**

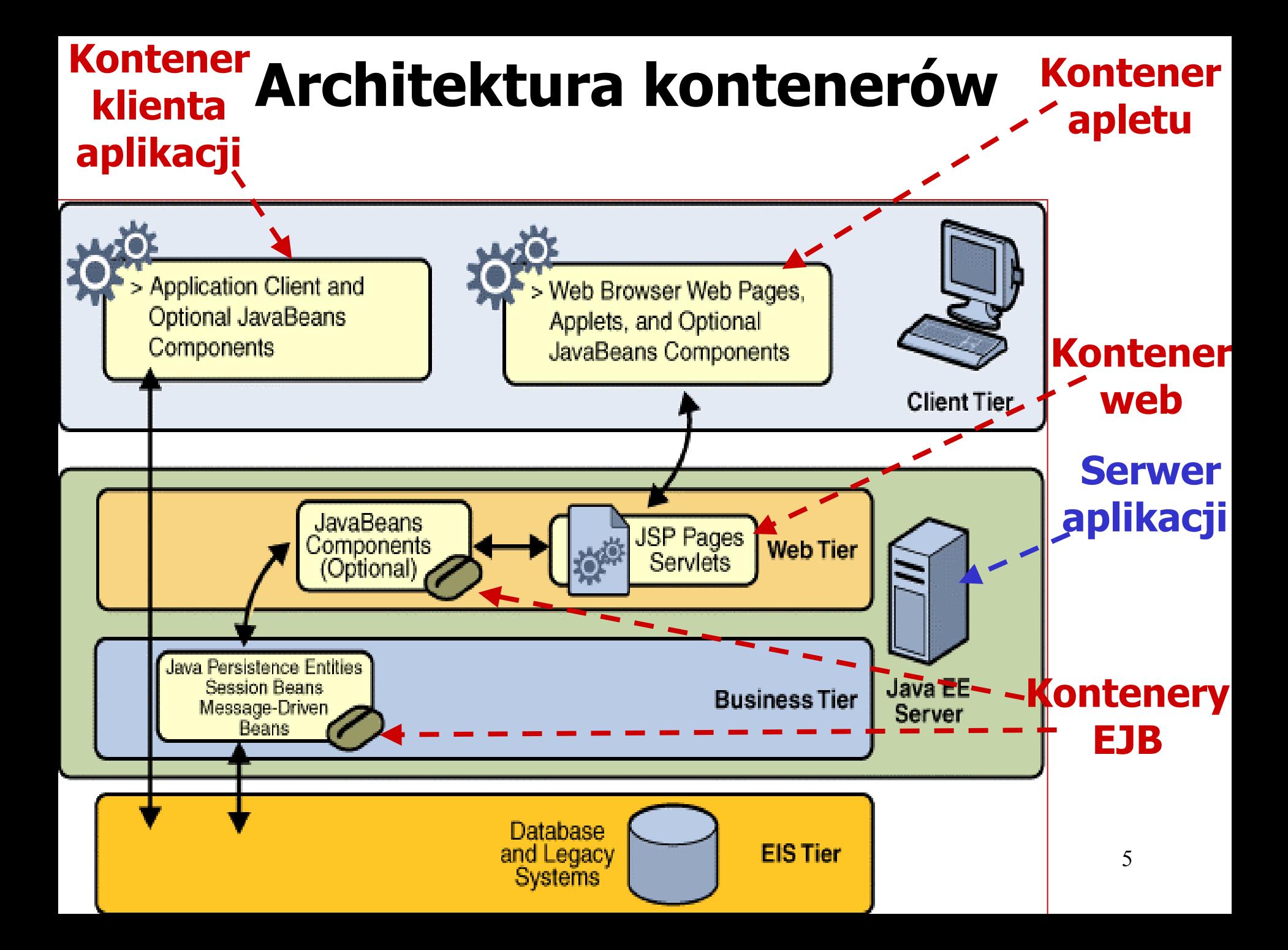

# **Tworzenie aplikacji JavaEE5**

## • **Build – tworzenie modułów Javy**

- **a)** tworzenie funkcjonalnych komponentów Javy (EJB, JSP page, servlet, applet, etc.)
- **b)** tworzenie opcjonalnego deskryptora opisującego zawartość moduł<sup>u</sup>

#### $\bullet$  **Deploy: łączenie modułów z kontenerami**

specyfikacja użytkowników oraz nazw lokalnych baz danych

## **Struktura aplikacji JavaEE5– plik typu EAR**

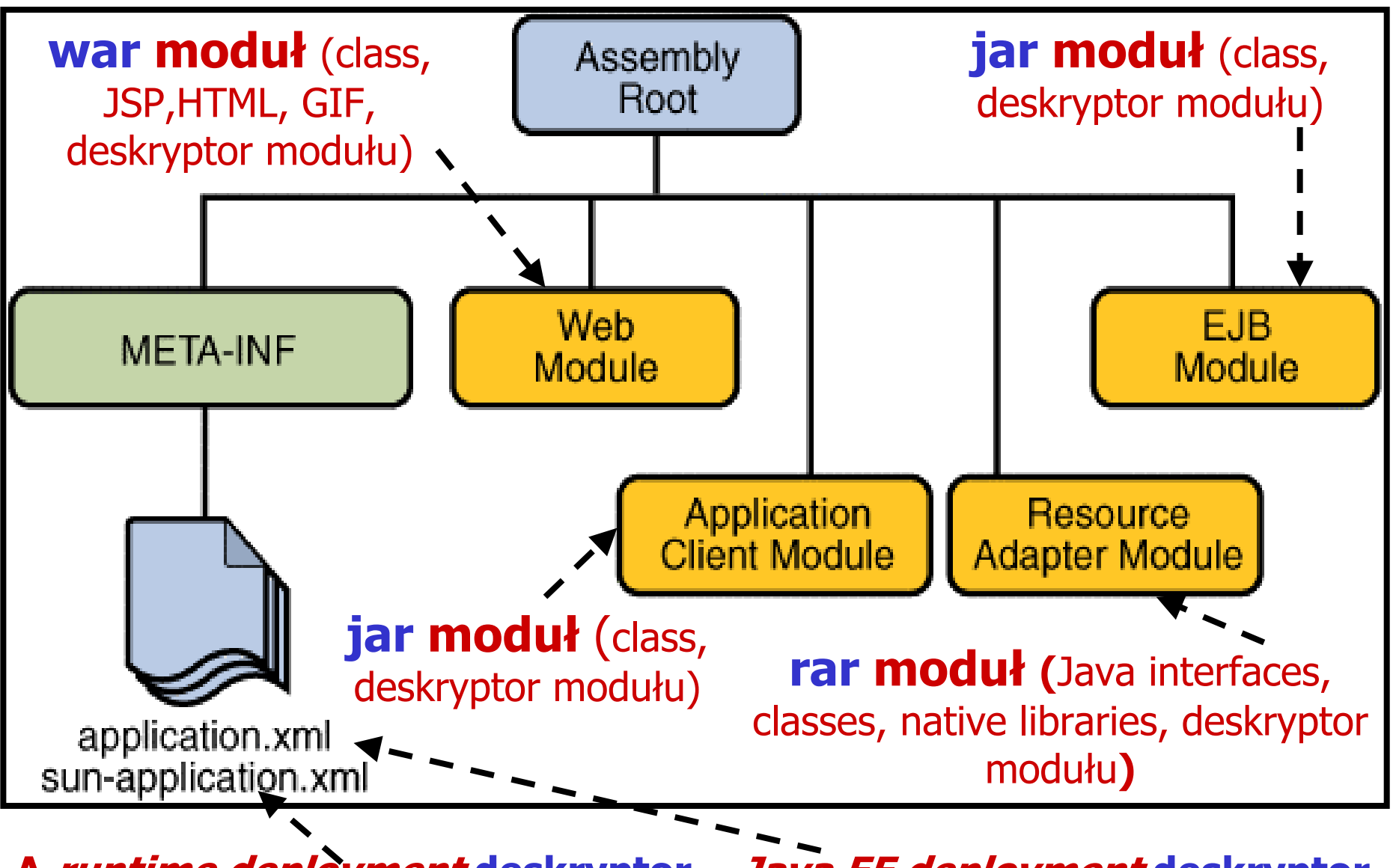

**A runtime deployment deskryptor** 

7

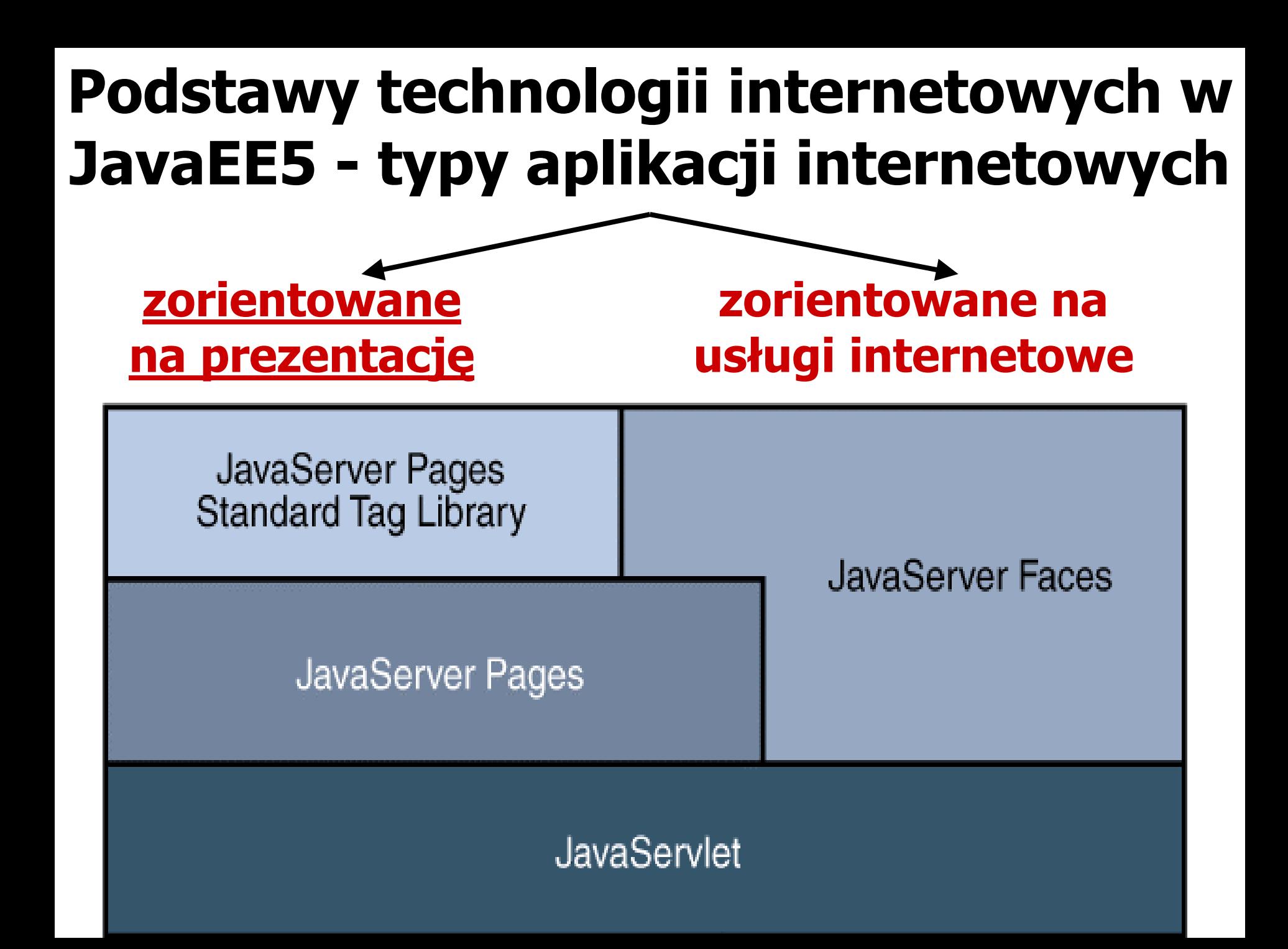

## **Podstawowa struktura działania aplikacji internetowej**

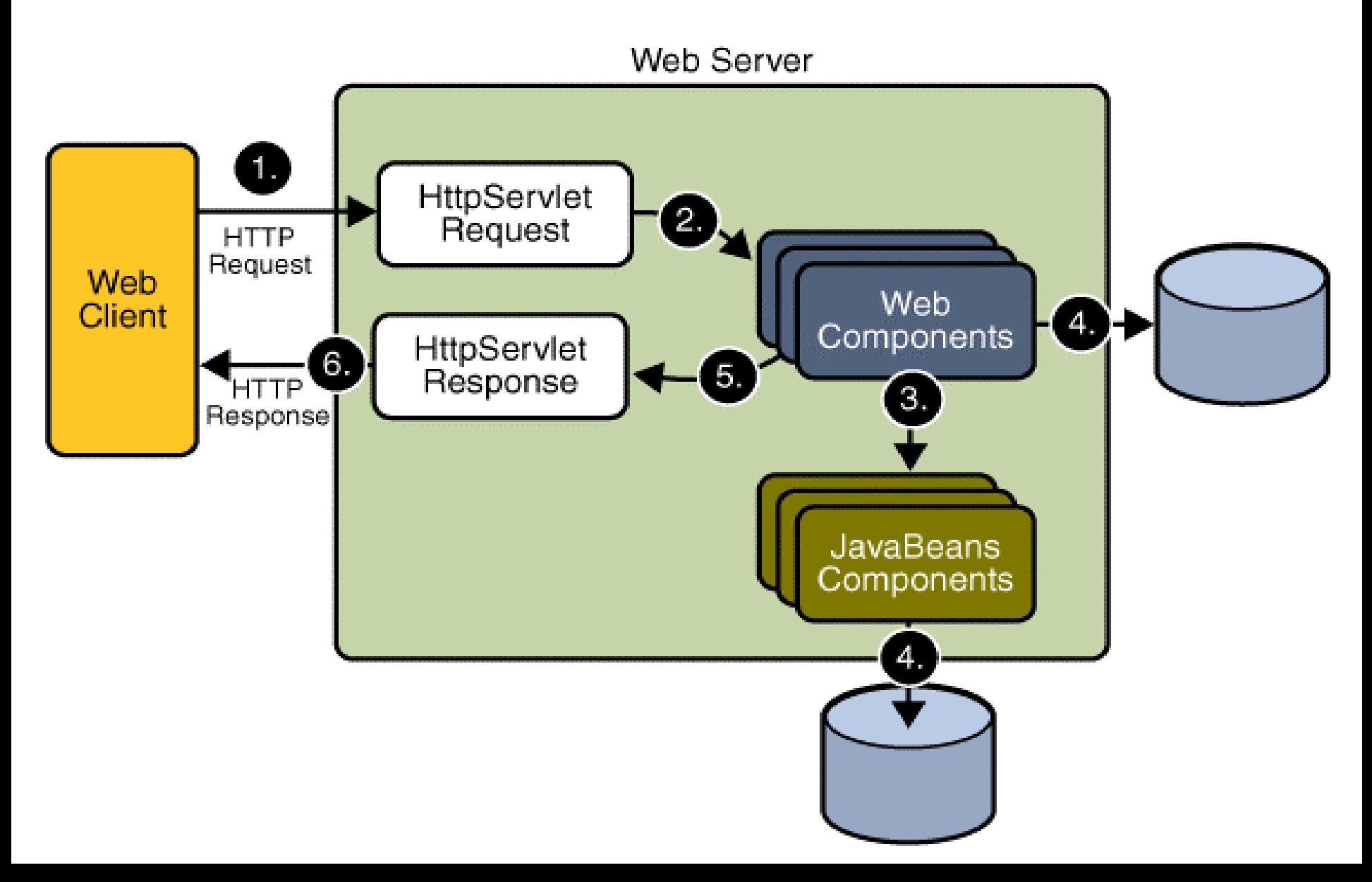

## **Struktura modułu internetowego typu war**

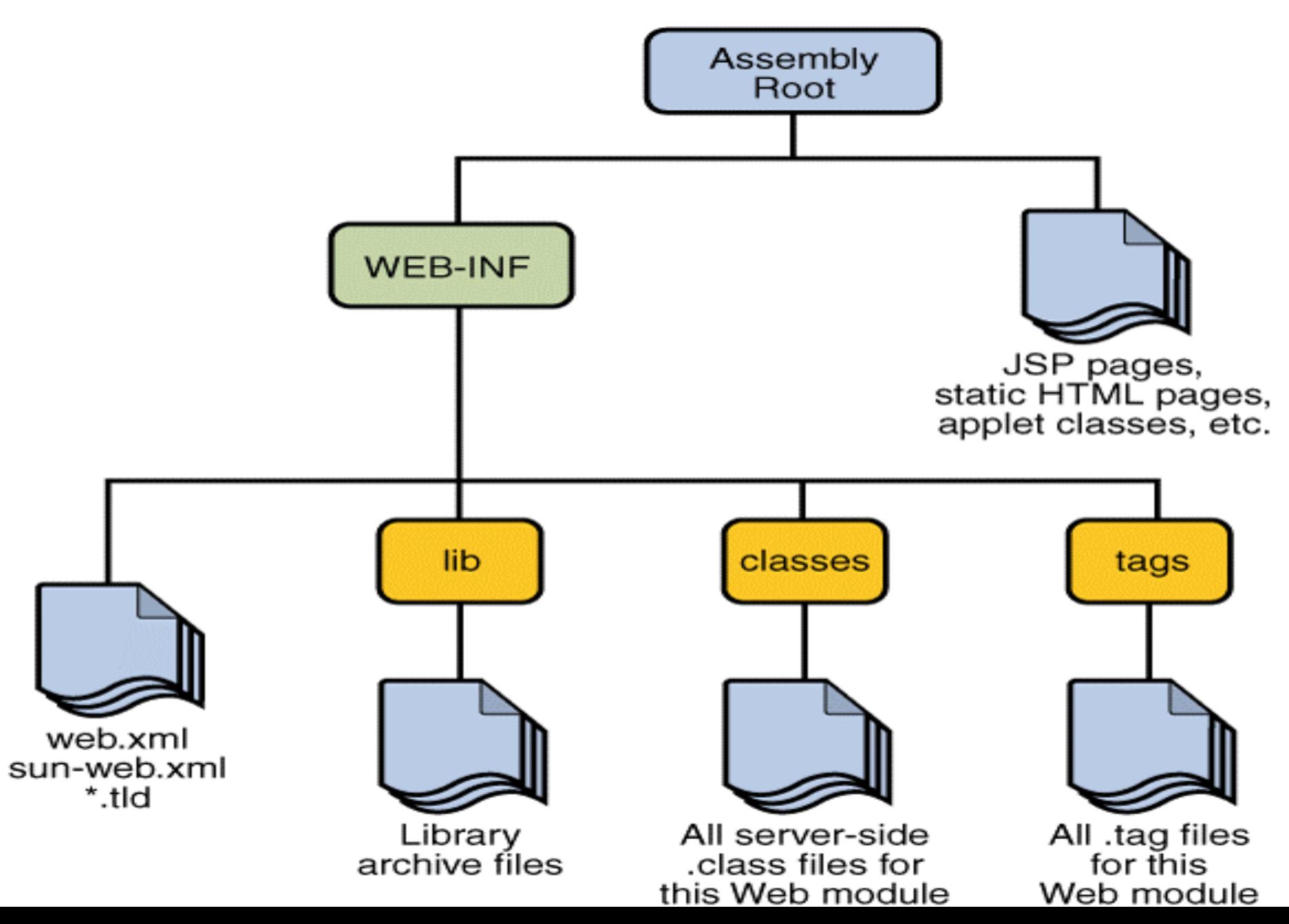

# **Co zawiera Java Server Faces?**

- **Zbiór stron JSP** jako technologia prezentacji oraz możliwość stosowania innych technologii prezentacji
- **Zbiór "***backing beans"***,** czyli obiektów JavaBeans, które definiują <sup>w</sup>łaściwości i funkcje konwersji, walidacji i zdarzeń komponentów UI na stronie www
- **Plik zawierający konfigurację aplikacji**, który zawiera reguły nawigacji stron i konfiguruje ziarna (JavaBeans) i obiekty programisty np. komponenty
- **Deskryptor typu "deployment"** (web.xml)
- **Zbiór obiektów użytkownika**, które zawierają komponenty użytkownika, walidatory, konwertery, konwertery, "słuchacze zdarzeń".
- **Zbiór znaczników użytkownika** reprezentujących obiekty <sup>u</sup>żytkownika na stronie.

## **Zalety Technologii Java Server Faces**

- **Separacja prezentacji od logiki aplikacji**
- **Przyjazna dla programisty koncepcja komponentów UI i warstwy internetowej**
- **Bogata architektura umożliwiająca zarządzanie stanem komponentu, danymi komponentu oraz walidacją danych <sup>u</sup>żytkownika oraz obsługą zdarzeń**

# **Schemat obsługi komponentu UI**

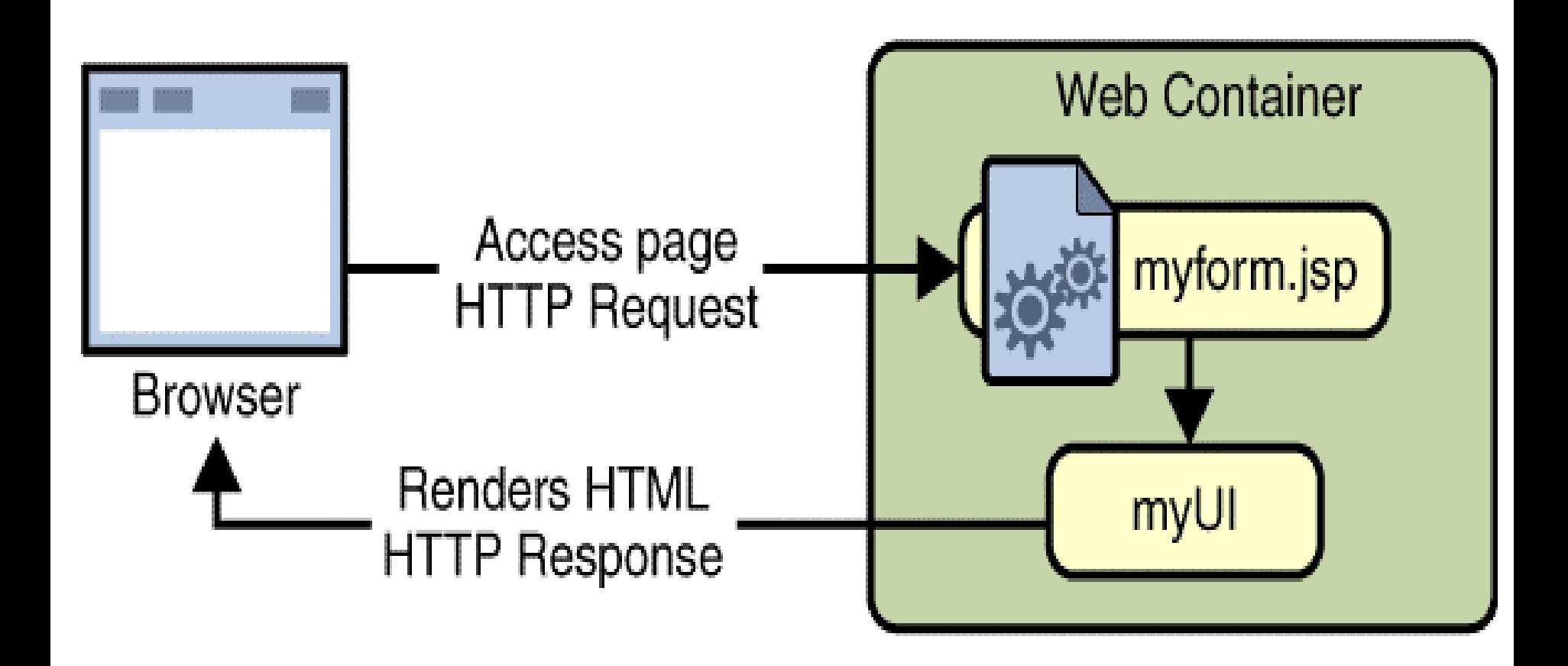

# **UI – model komponentów interfejsu <sup>u</sup>żytkownika w technologii Java Server Faces**

- $\bullet$  **Zbiór klas komponentów** UI zawierających specyfikację stanu i zachowania tych komponentów
- $\bullet$  **Model różnych sposobów odtwarzania** komponentu
- **Model zdarzeń i słuchaczy zdarzeń** do ich obsługi
- $\bullet$  **Model konwersji danych**, określający sposób rejestrowania konwertera do komponentu UI
- $\bullet$  **Model walidacji** danych, określający sposób rejestrowania walidatora do komponentu UI

## **Klasy typu UI**

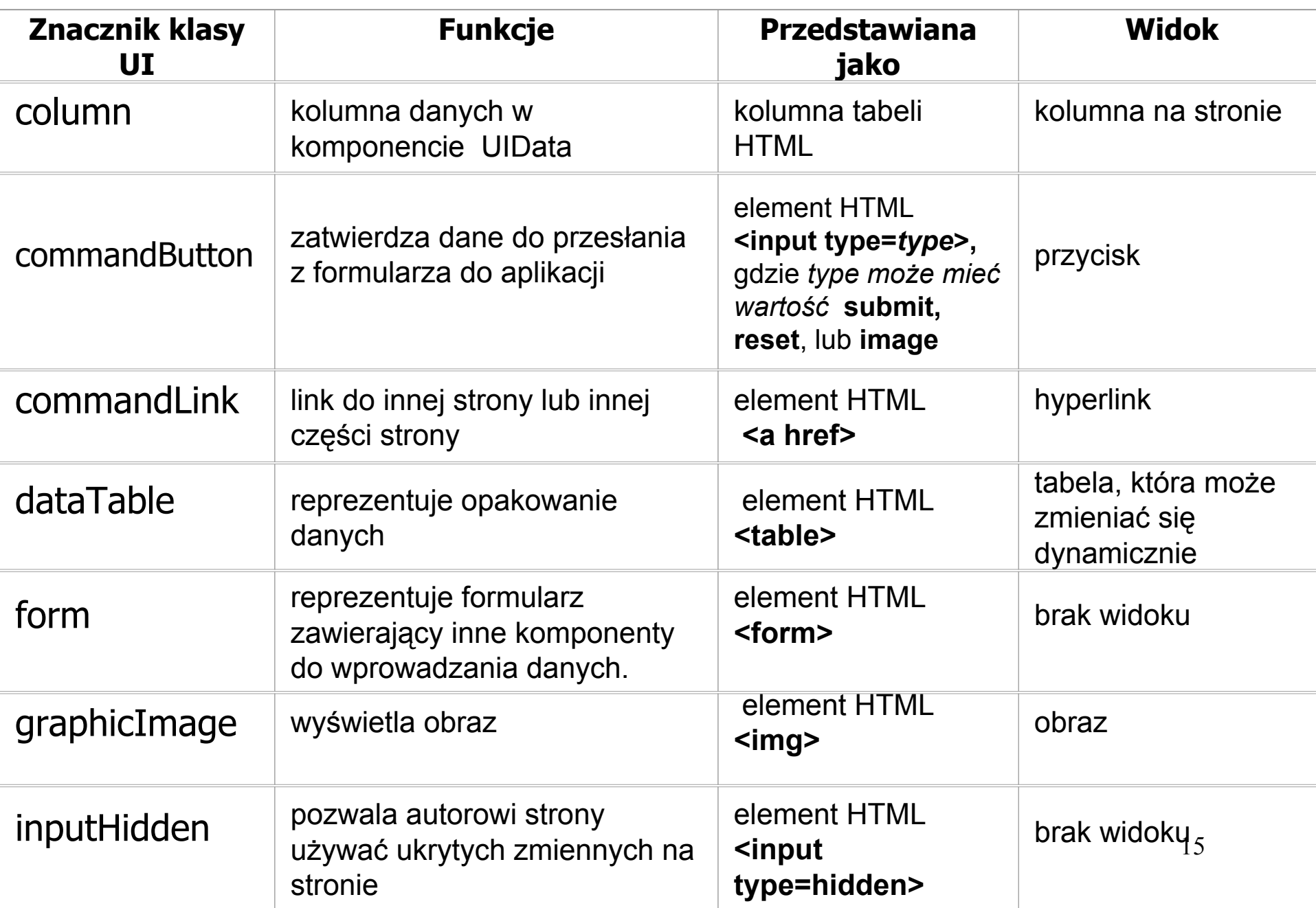

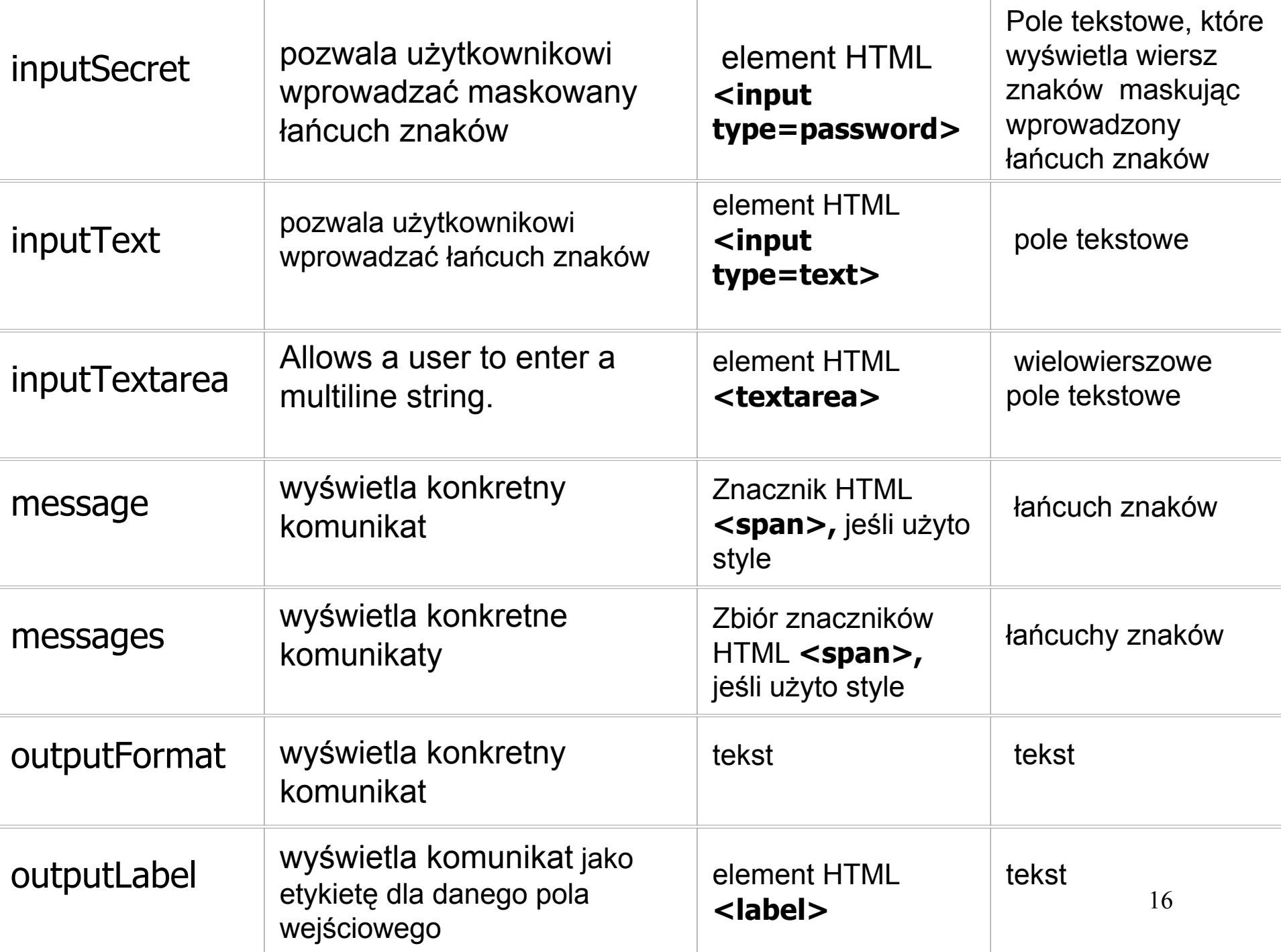

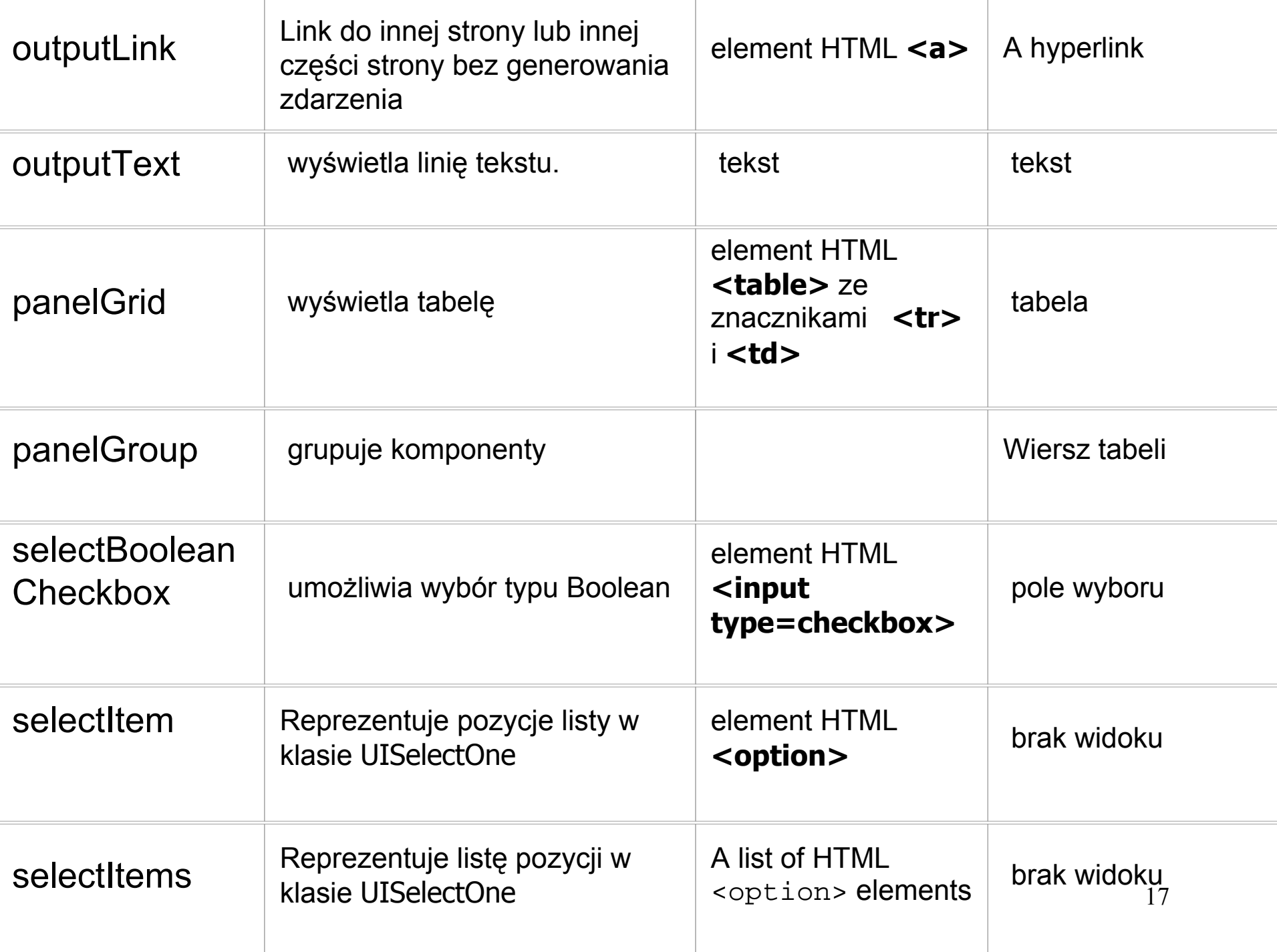

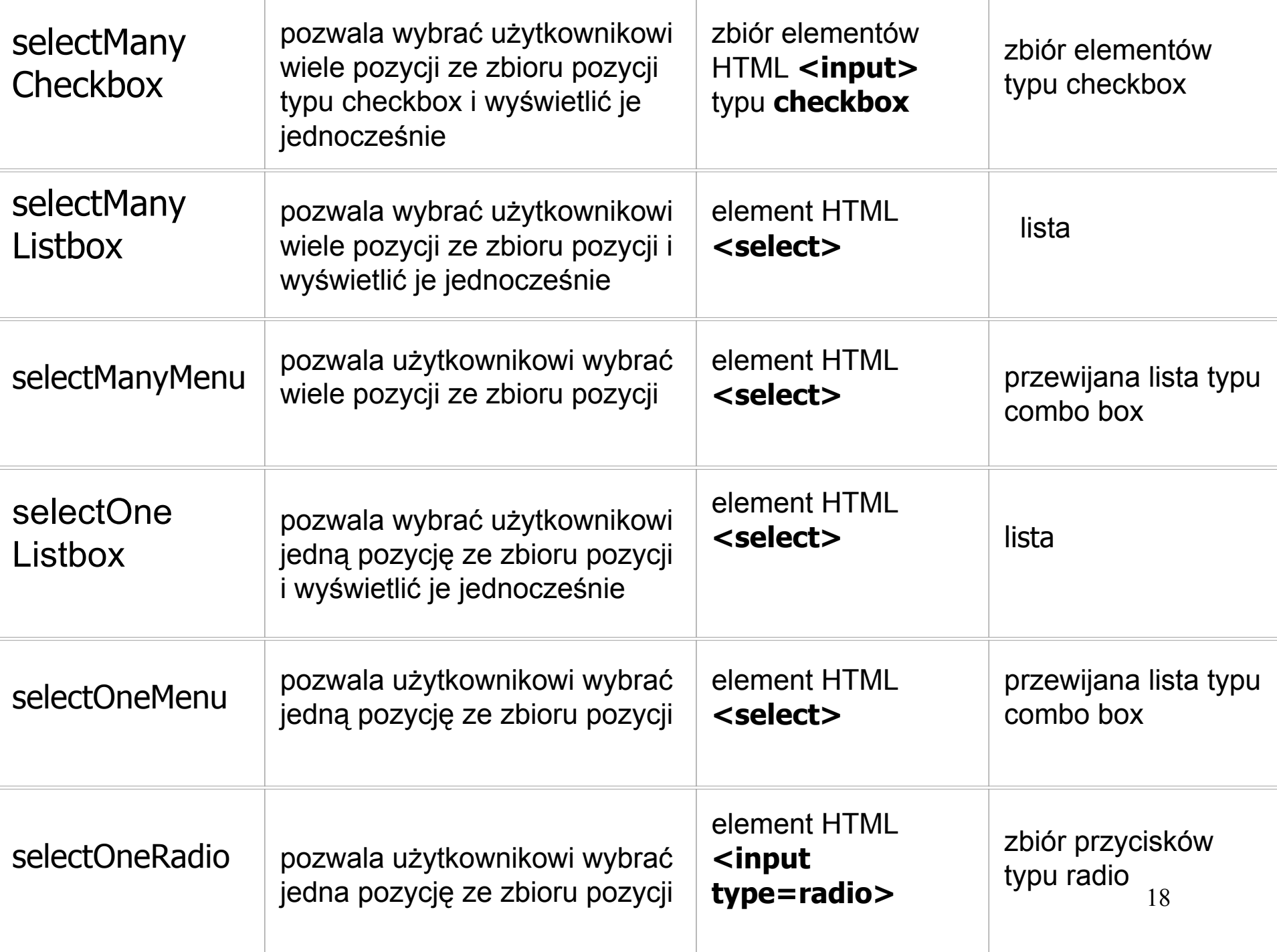

Rola "backing beans" - obsługa komponentu UI po stronie serwera przez obiekty JavaBeans

## **Atrybuty:**

- •Wartości komponentu
- •Instancja komponentu
- •Instancja konwertera
- •Instancja słuchacza zdarzeń
- •Instancja walidatora

## **Funkcje:**

- Walidacja danych komponentu
- •Obsługa zdarzeń generowanych przez komponent
- •Obsługa nawigacji między stronami

#### **Standard cyklu życia** "**Request-Response" dla JavaServer Faces**

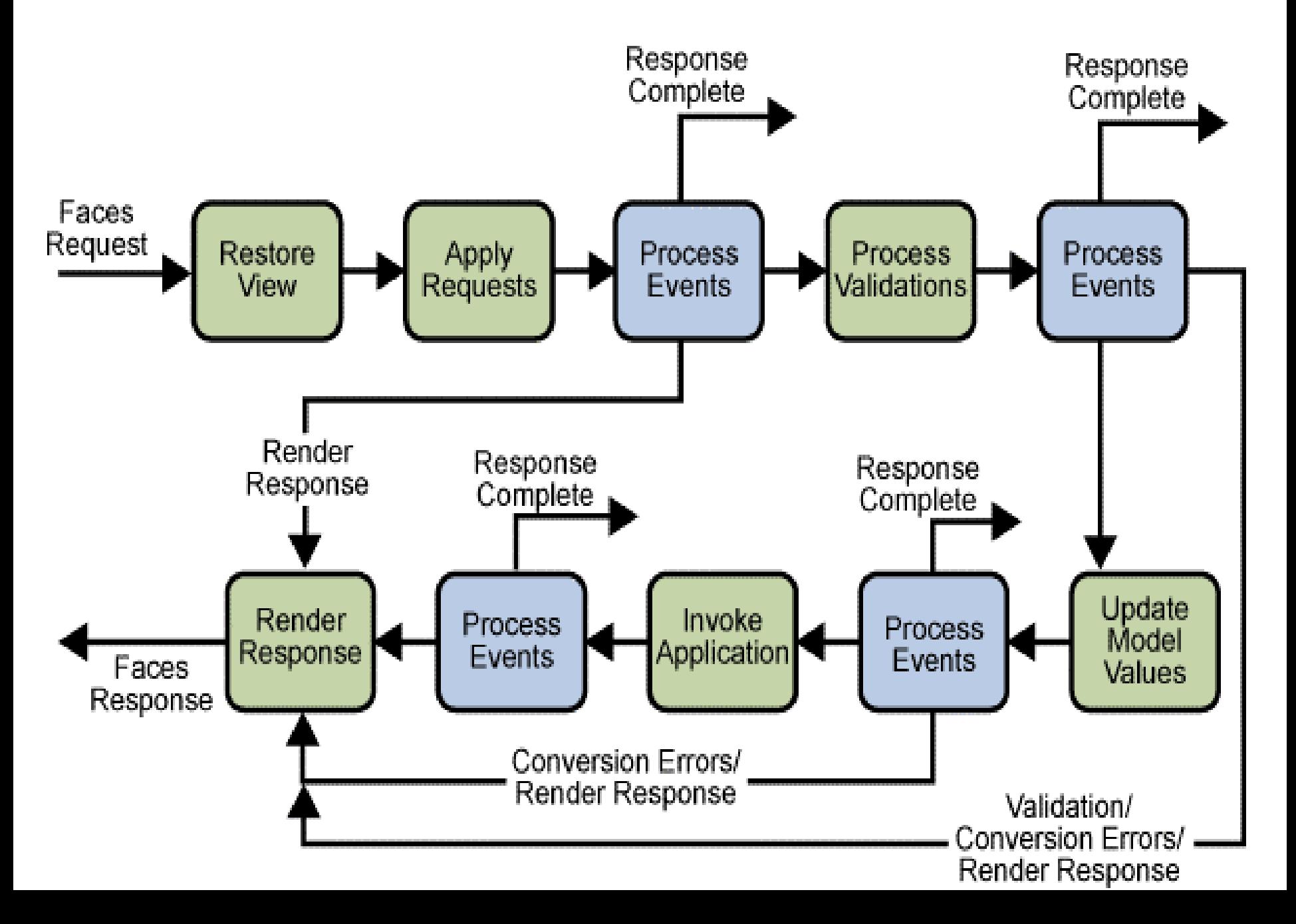

#### **Opis faz cyklu życia JavaServer Faces**

#### •**Dwa typy cykli życia:**

- $-$  **initial requests** (początkowe wywołanie strony) tylko fazy RestoreView i Render Response
- **postbacks** (ob <sup>s</sup>ługa formularz a): wszystkie faz y
- •**• Akcje Response Complete** oznaczają odwołanie do innej części aplikacji, nie zawierającej komponentów Java Server Faces
- • **Typy faz w przypadku pe łnego cyklu życia** np. wp łata gotówki
	- **Restore View:** reakcja na zdarzenie wprowadzenia warto ści na formularzu w polu typu TextField i wysłanie przez klienta strony (tworzenie **widoku strony** jako drzewa komponentów UI i łączenie ich z walidatorami, konwerterami, zapamiętanie tego widoku w FacesContext dla cyklu typu postback i pustego widoku w przypadku cyklu initial request
	- **Apply Request Values:** konwersja danych i z achowanie ich warto ści, wi ązanie zdarze ń ze <sup>s</sup>łuchaczami, obsługa walidacji, konwersji i z darze ń dla warto ści chwilowych, mo żliwość akcji Response Complete, możliwość przejścia do fazy Render Response jako wynik obsługi zdarzeń
	- **Process Validations:** obsługa walidacji, konwersji i zdarz e ń, zapami ętanie warto ści wprowadzonych w formularzu, możliwość przejścia do fazy Render Response (obsługa błędów lub normalna reakcja) lub możliwość akcji Response Complete
	- **Update Model Values:** konwersja danych, mo żliwość przej ścia do fazy Render Response (obsługa błędów lub normalna reakcja) lub mo żliwość akcji Response Complete
	- **Invoke Application:** realizacja zdarzeń np. typu submitt dla formularza lub połączenie z inną stroną, możliwość przejścia do fazy Render Response (obsługa błędów lub normalna reakcja) lub mo żliwość akcji Response Complete
	- 21– **R ender Response:** ustalenie zawarto ści strony w przypadku cyklu typu postback (komunikaty jako normalna reakcja lub komunikaty o błędach), ustalenie nowej zawartości kontenera JSP zawieraj ącego drzewo komponentów UI – przebudowanie istniej ącego **wid oku strony** utworzonego podczas Restore View dla cyklu typu postbacks

## **Paleta komponentów UI w Visual Web Pack -technologia Java Server Faces**

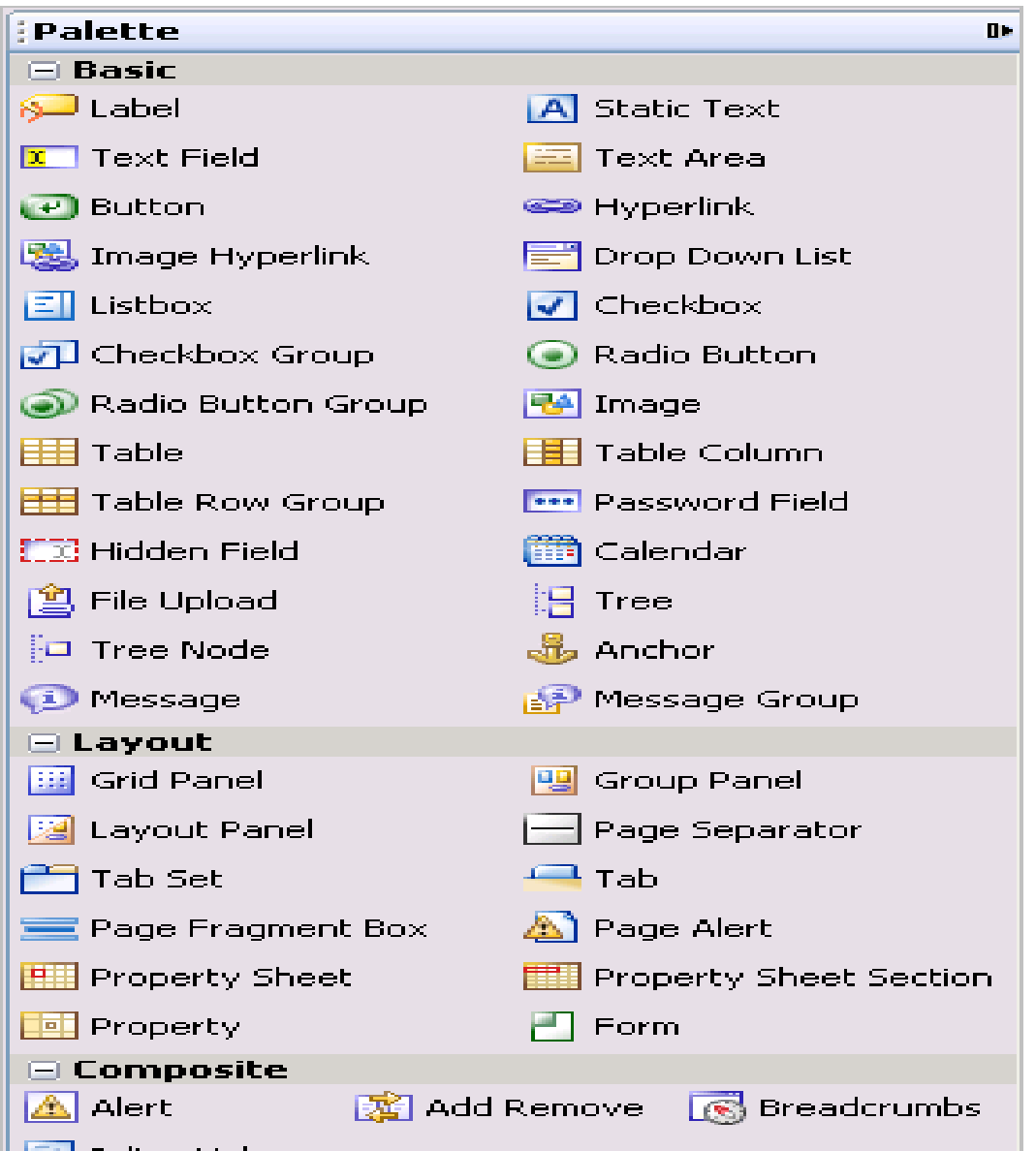

- 71

-Inline Help

## Drzewo komponentów w pakiecie Visual Web Pack

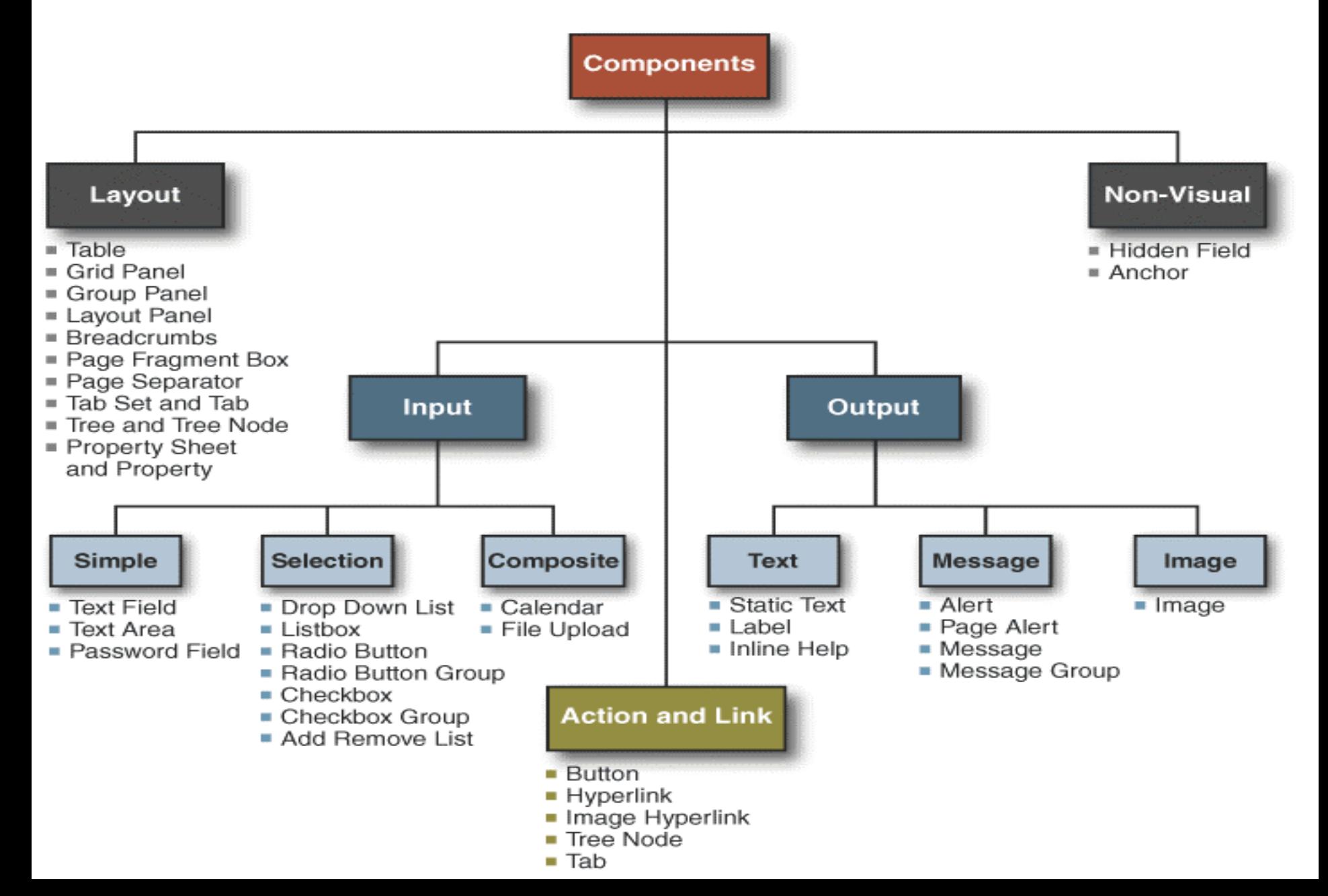

## Formularz z właściwościami komponentu UI

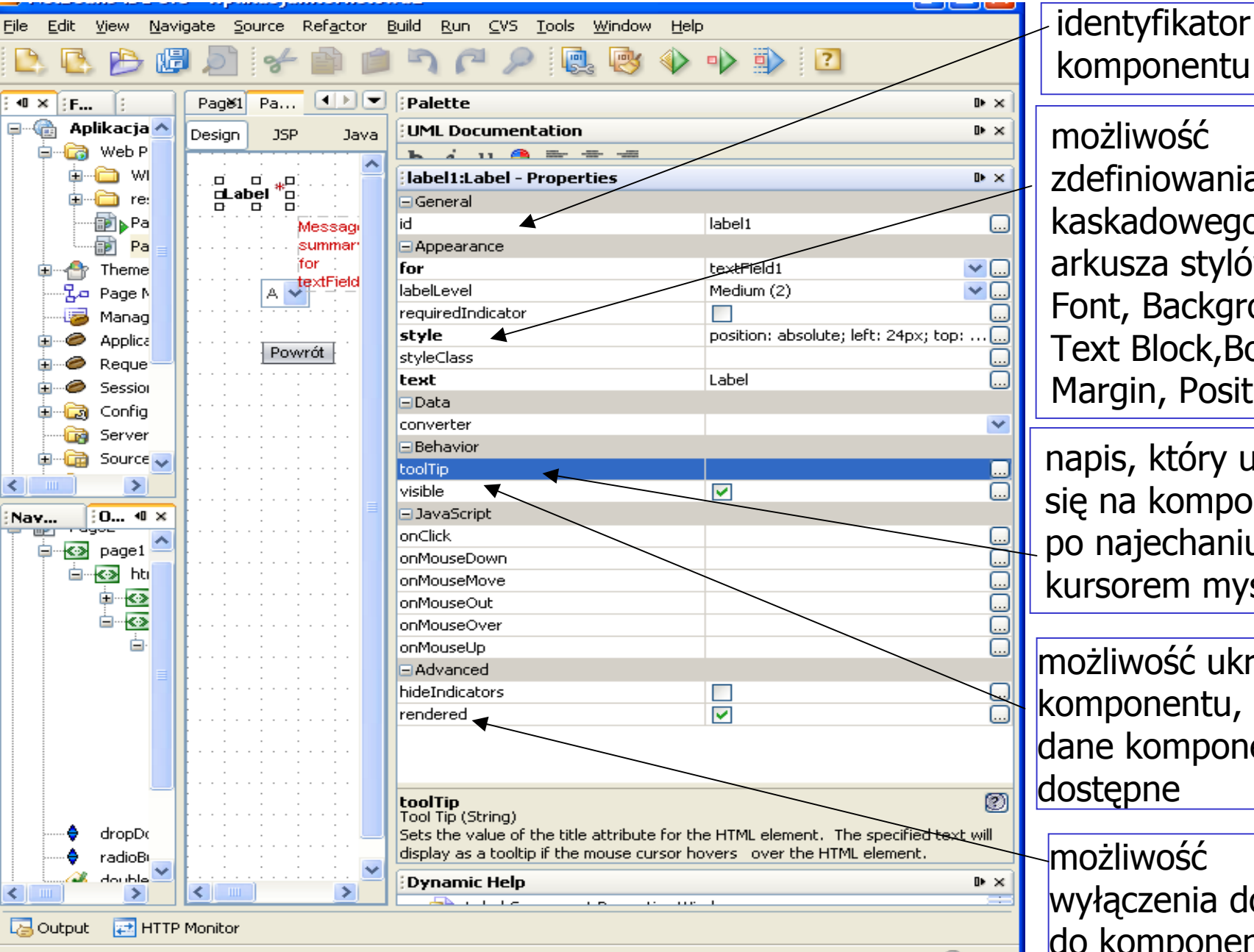

możliwośćzdefiniowania kaskadowego arkusza stylów: Font, Background, Text Block,Border, Margin, Position

napis, który ukazuje się na komponencie po najechaniu kursorem myszy

możliwość ukrywania komponentu, lecz dane komponentu są dostępne

24wyłączenia dostępu możliwośćdo komponentu

2

# **Ustalanie właściwości komponentu UI**

- 1. Ustawianie wartości atrybutów komponentu za pomocą okna properties i bezpośrednie wpisanie wartości lub korzystanie z edytora (…)
- 2. Wywołanie edytora kodu źródłowego metod: preprocess, prerender, value change i action
- 3. Związanie komponentu albo z "providerem" danych albo obiektem aplikacji

## 1) Komponenty UI wyj ściowe

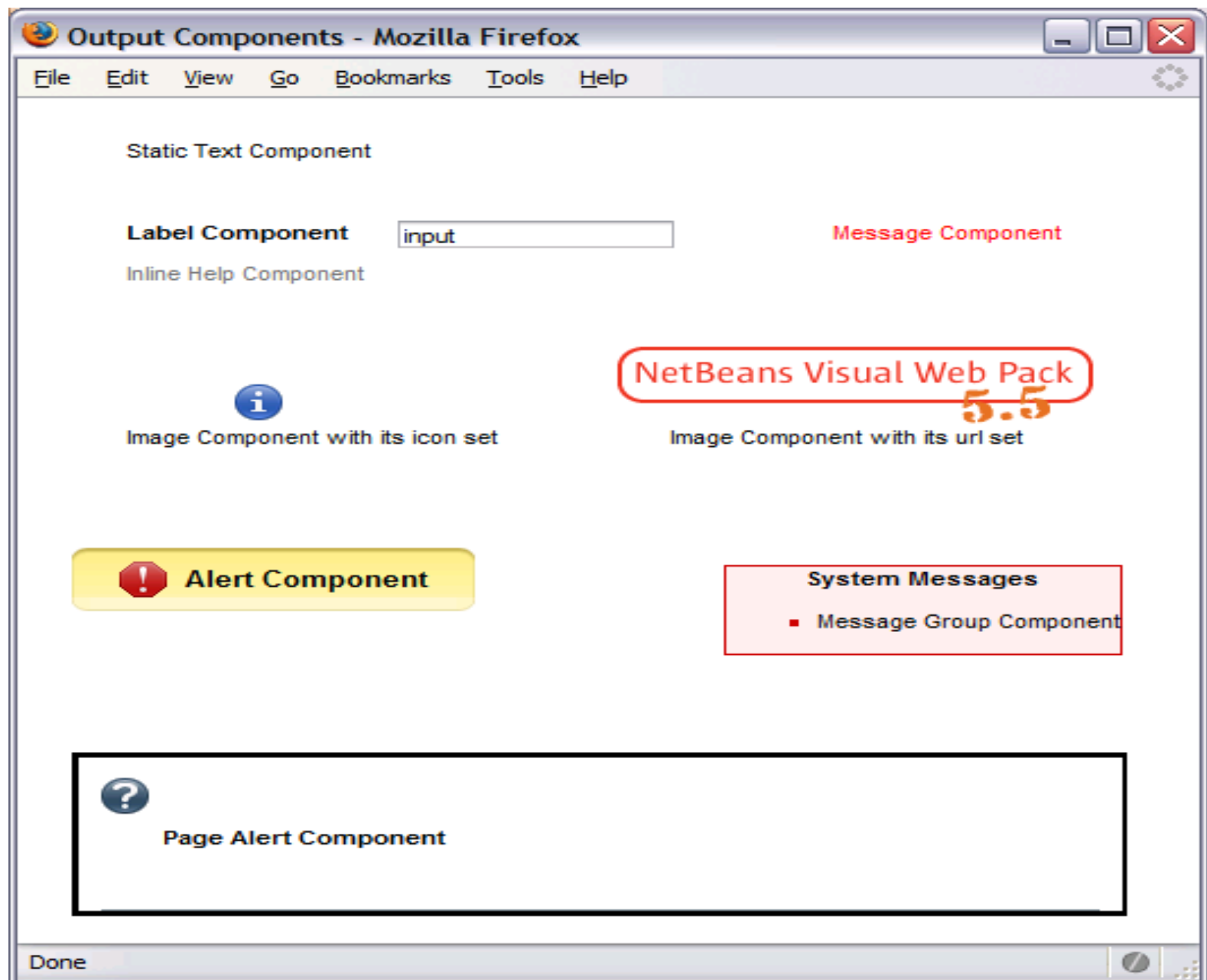

# 1.1) Tekstowe komponenty wyjściowe

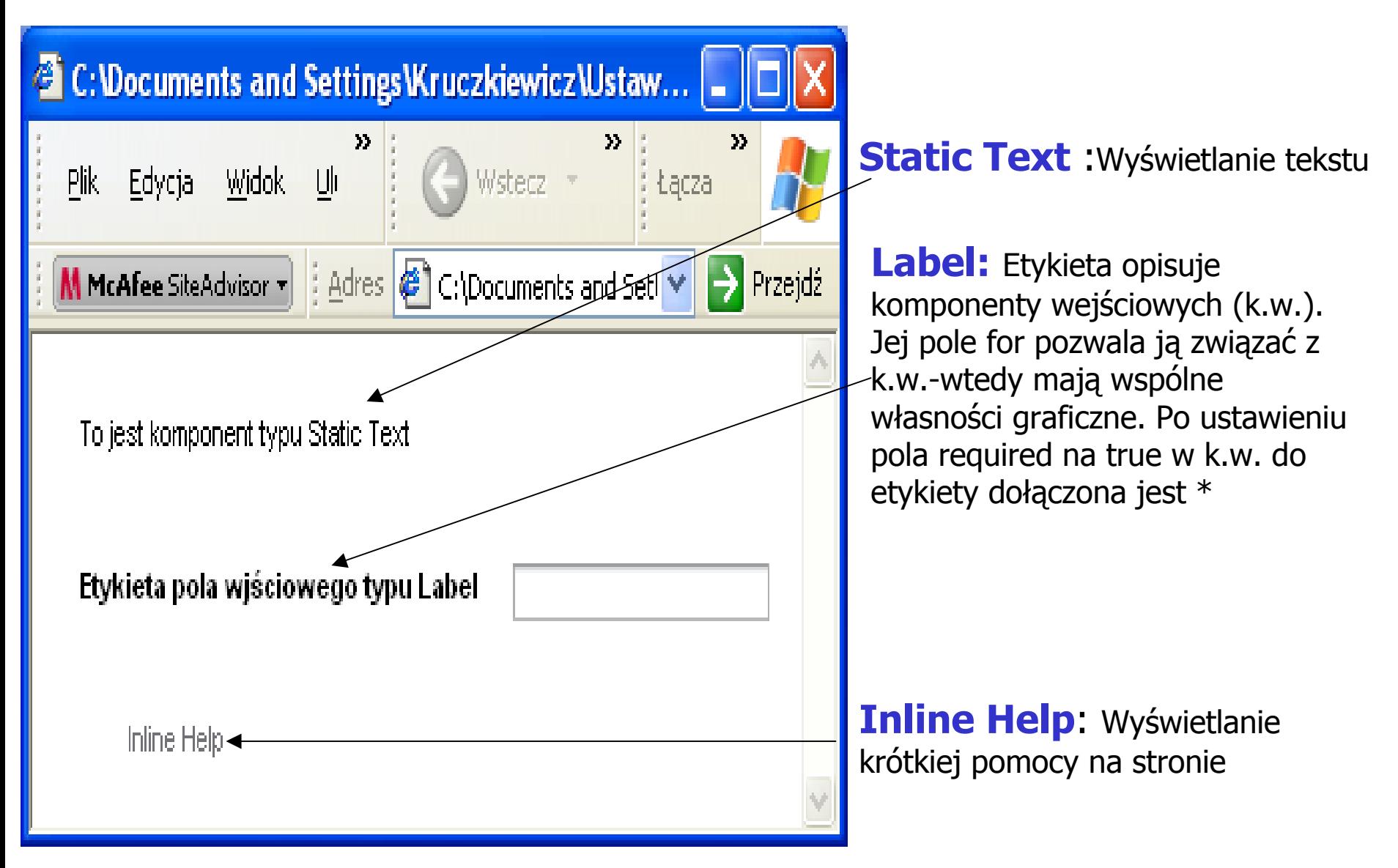

#### 1.2) Komponenty komunikatów wyj ściowych

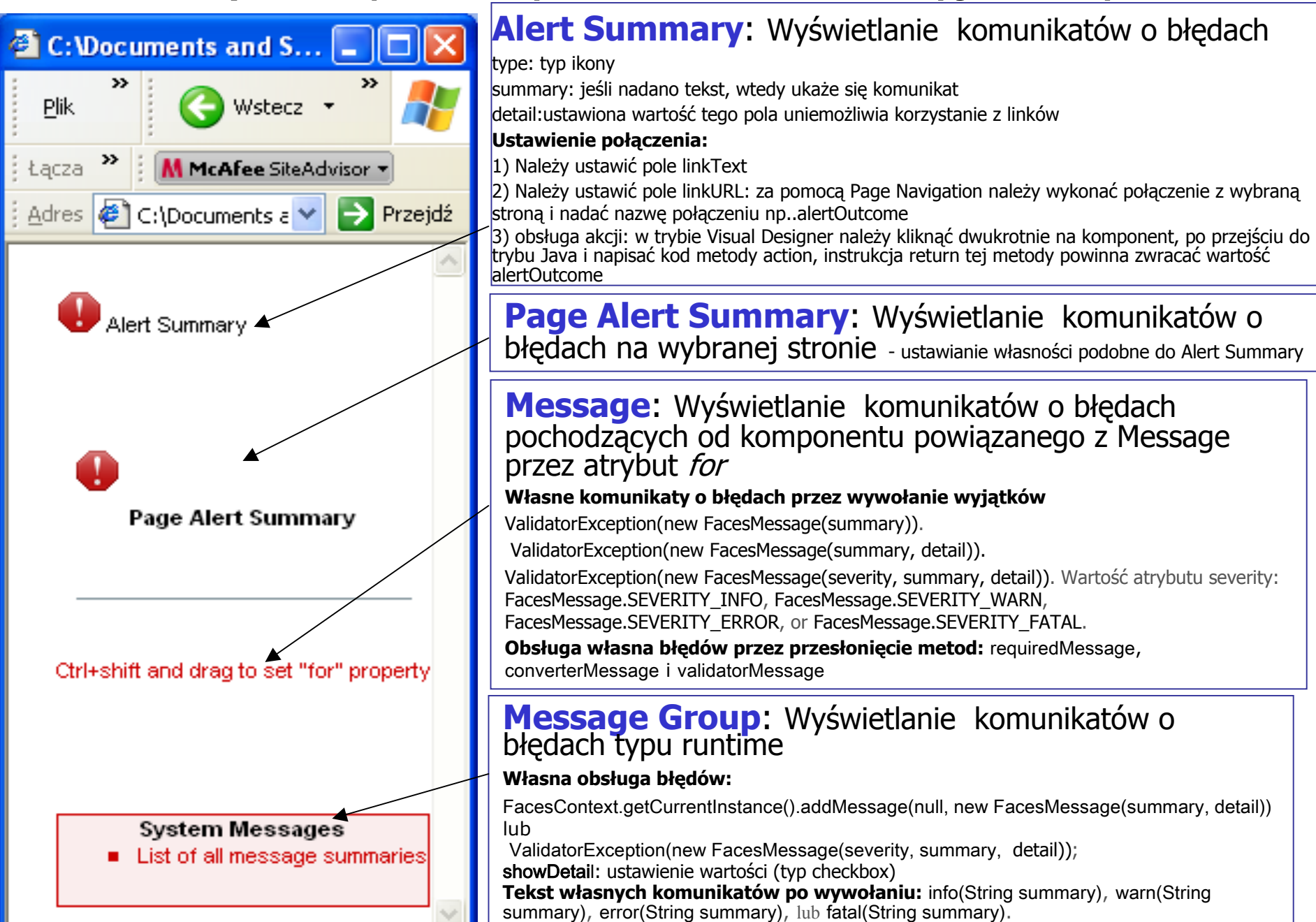

### 1.3) Komponent typu image

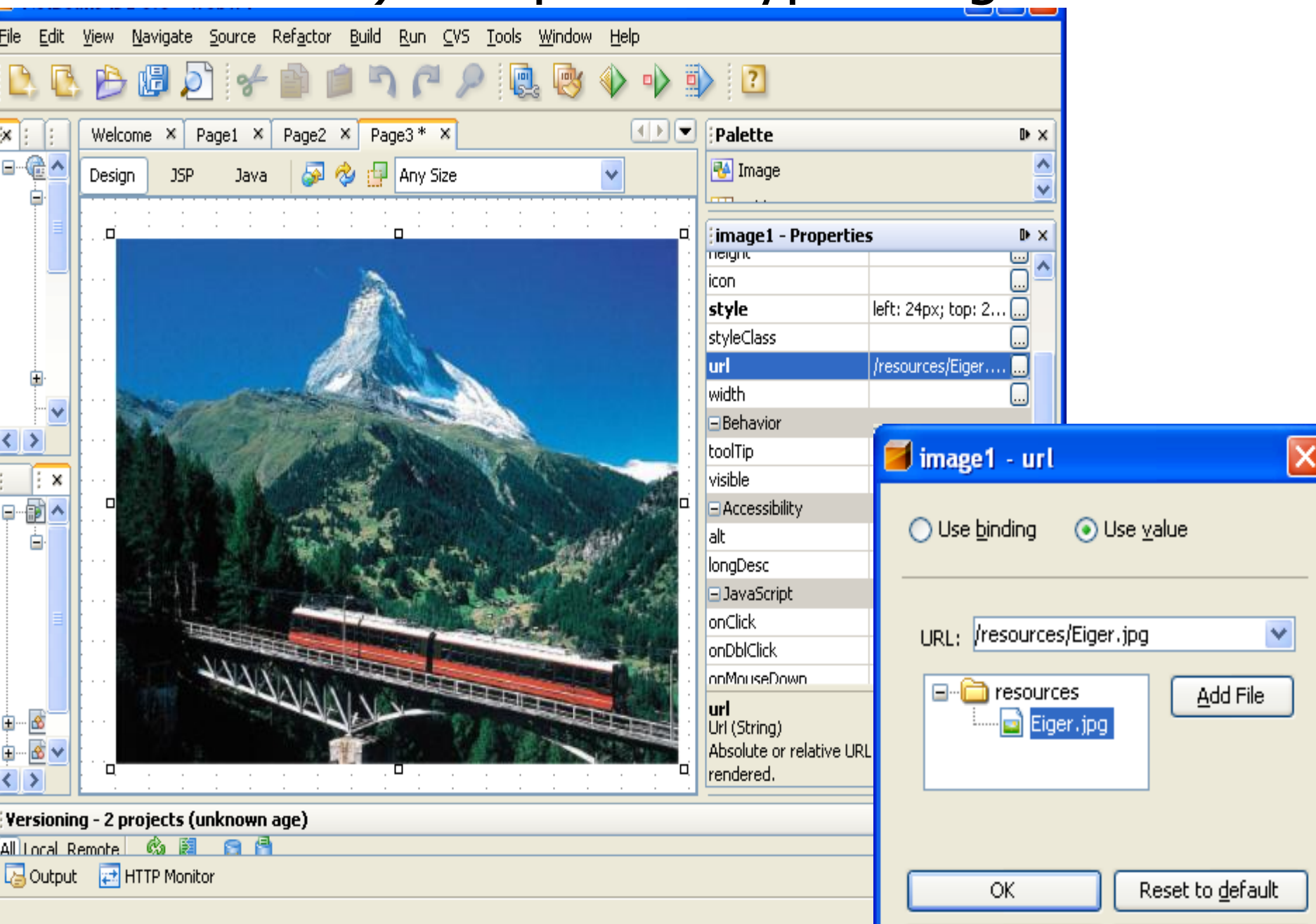

## 2) Komponenty UI wej ściowe

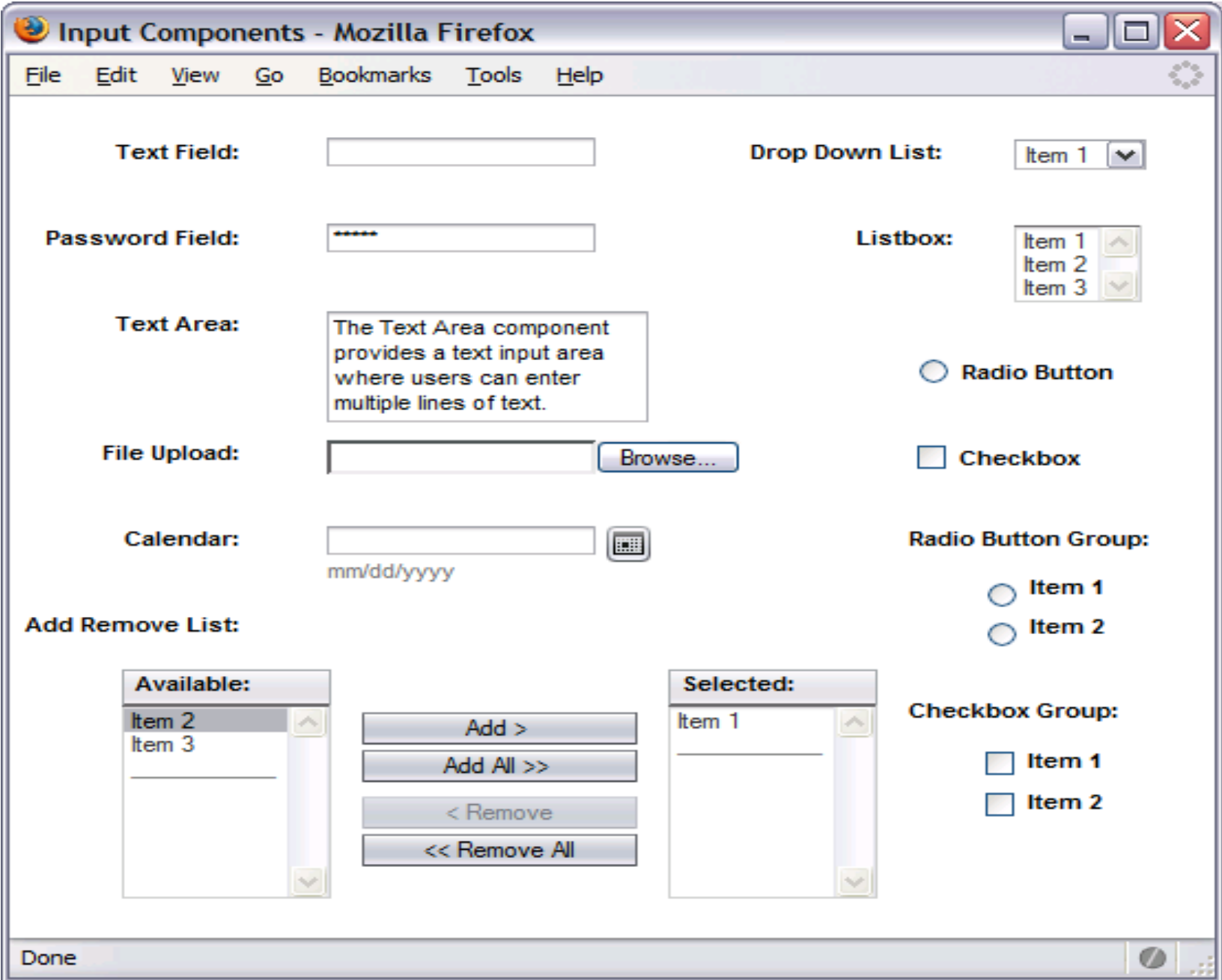

## 2.1) Komponenty tekstowe wej ściowe

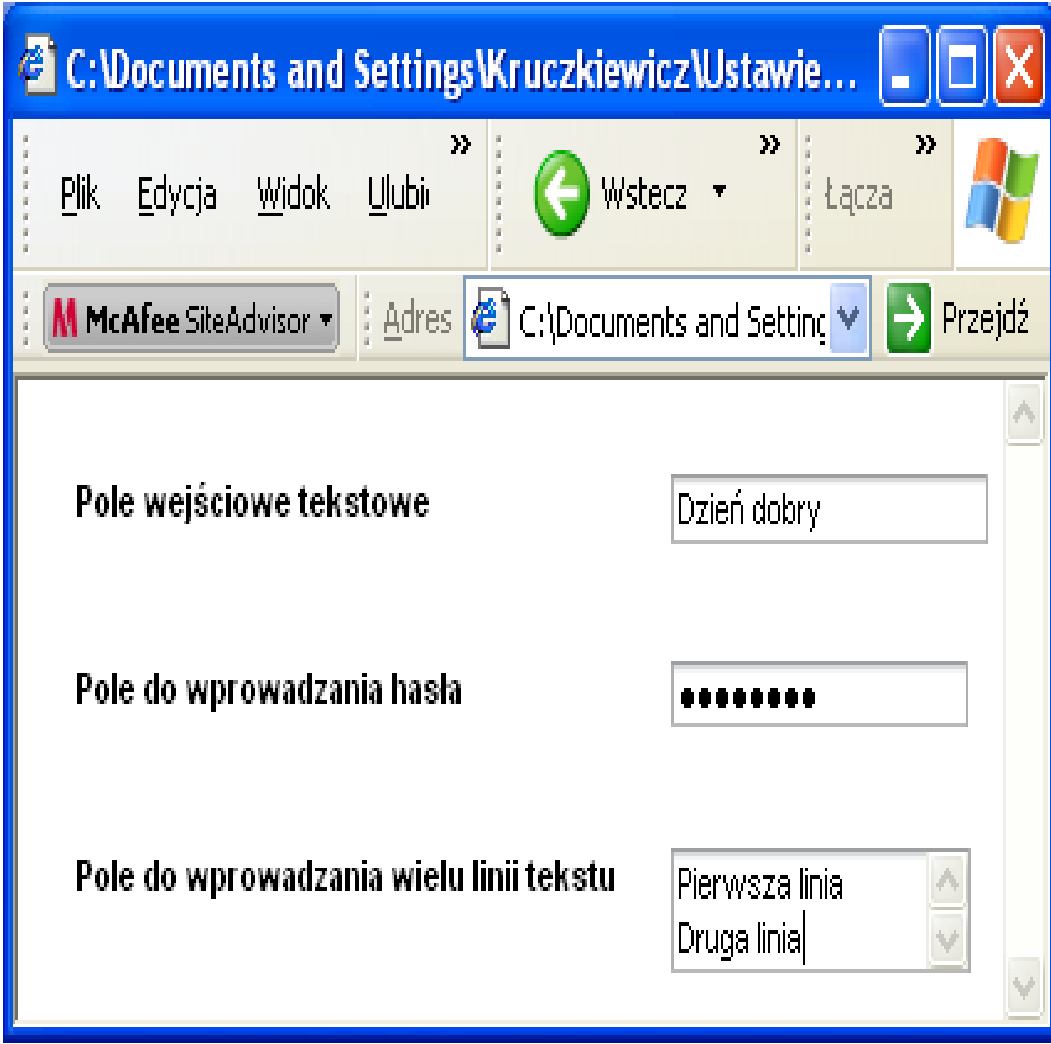

## 2.2) Komponenty wej ściowe wielu wyborów

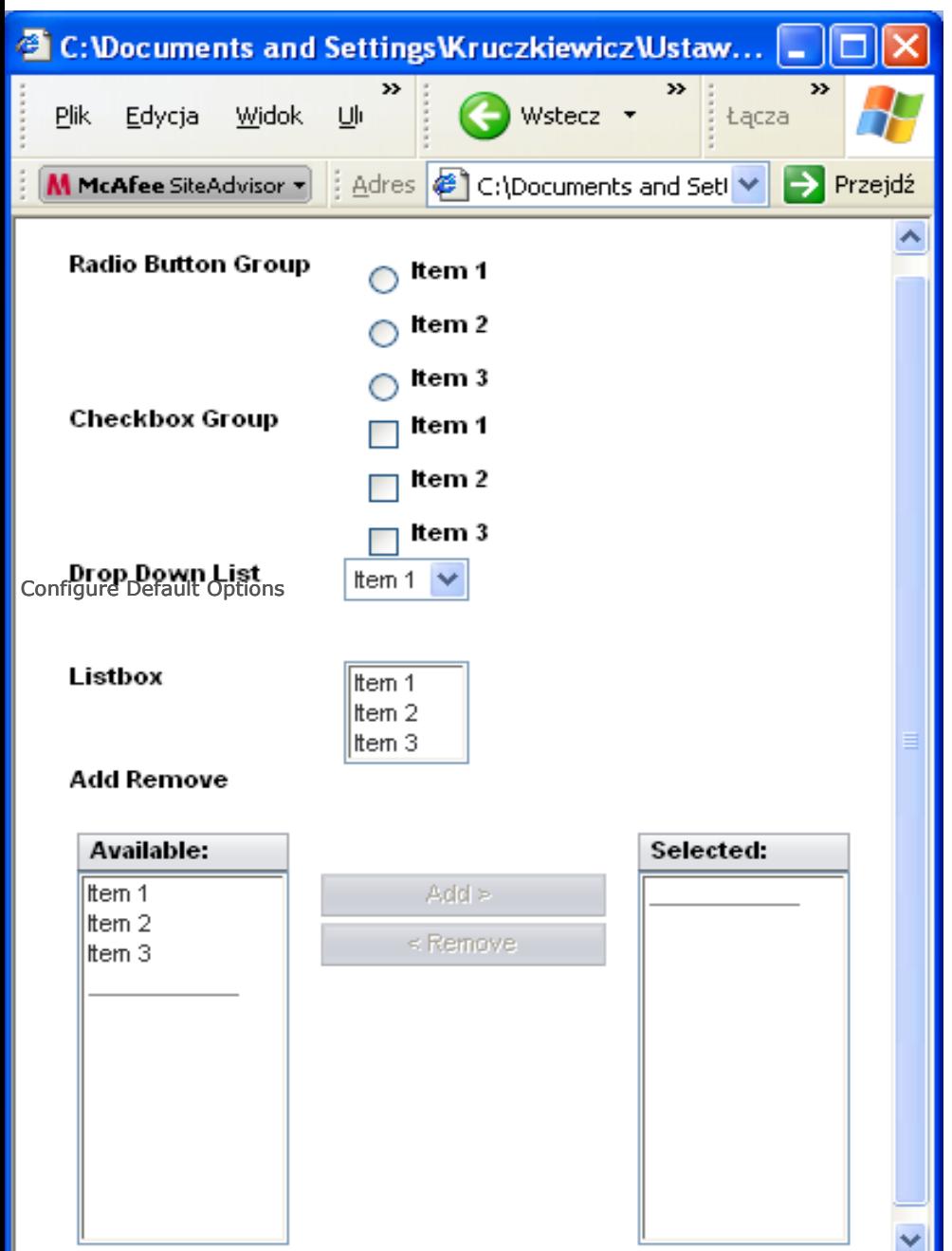

#### 1)Łączenie pola item z danymi: a ) wywo łanie edytora Configure Default

Options (po kliknięciu prawym klawiszem myszy na komponencie)

b) lub napisanie metody init dropD own1DefaultOptions.setOpti ons(**new** Option[] {**new** Option("item1", "Item 1"), **new** Option("item2", "Item 2"), **new** Option("item3", "Item 3")}

#### );

2) Łączenie pola items z tabel ą a)Prze ciągni ę cie w ybranej t abeli na komponent b)Po klikni ęciu pra wym klawis z em myszy wybór edytora Bind To Data; wybór provider'a oraz kolumny dla return value i display value

#### 3) Łączenie pola items z tablic ą

com.sun.webui.jsf.model.Option Po klikni ęciu prawym klawiszem myszy w ybór edytora Bind To Dat a; w ybór obiektu skojarzonego z komponentem

#### 4) Inicjowanie pola items poza edytorem Configure Default Options W metodzie prerender() metod ami setSelected(Obj ect[])

lub setSelected(Object) ustawia się pola items, jeśli metoda getSelected() zwraca null

## 2.3) Komponenty wej ściowe pojedynczego wyboru

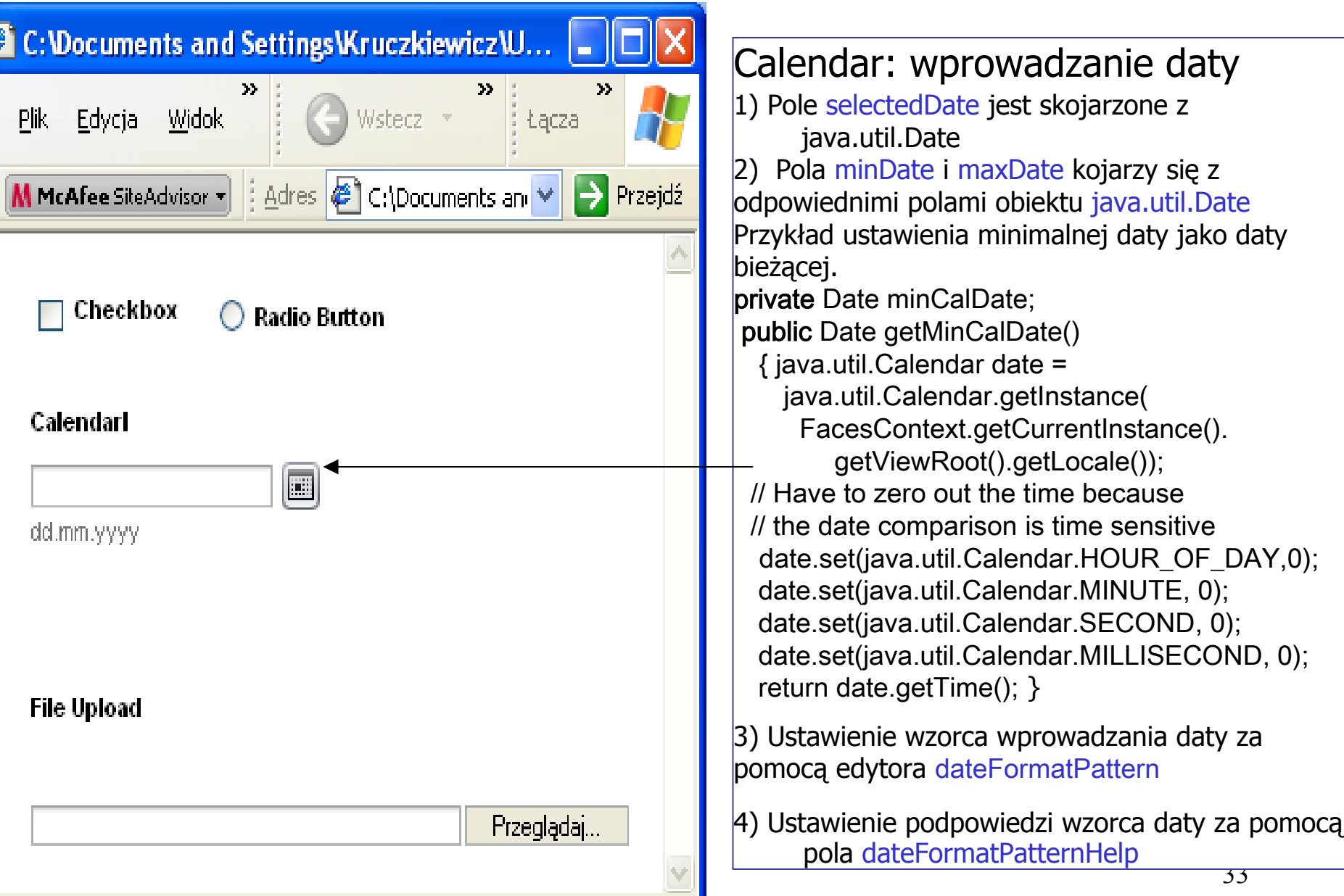

## Ustawianie w łasno ści komponentów wej ściowych

- 1. Pole Label komponentu wej ściowego pozwala identyfikowa ć komponent wej ściowy przy walidacji, konwersji itp. lub użycie komponentu Label skojarzonego z komponentem wej ściowym
- 2. Wy świetlanie komunikatów o błędach przez skojarzenie komponentu Message przez pole for
- 3. Uniemo żliwienie wprowadzania danych i ustawienie tylko do odczytu: disabled=true i readOnly =true
- 4. Ustawienie kolejno ści wybierania komponentów wejściowych: właściwość tabIndex pozwala określić tę kolejność
- 5. Usuwanie białych znaków: ustawienie pola trim =true
- 6. Ograniczenie liczby wprowadzanych znaków: maxLength
- 7.U życie komponentów wej ściowych do zatwierdzania przes łania danych ze strony.

#### **Rodzaj danych wprowadzanych do komponentów wej ściowych**

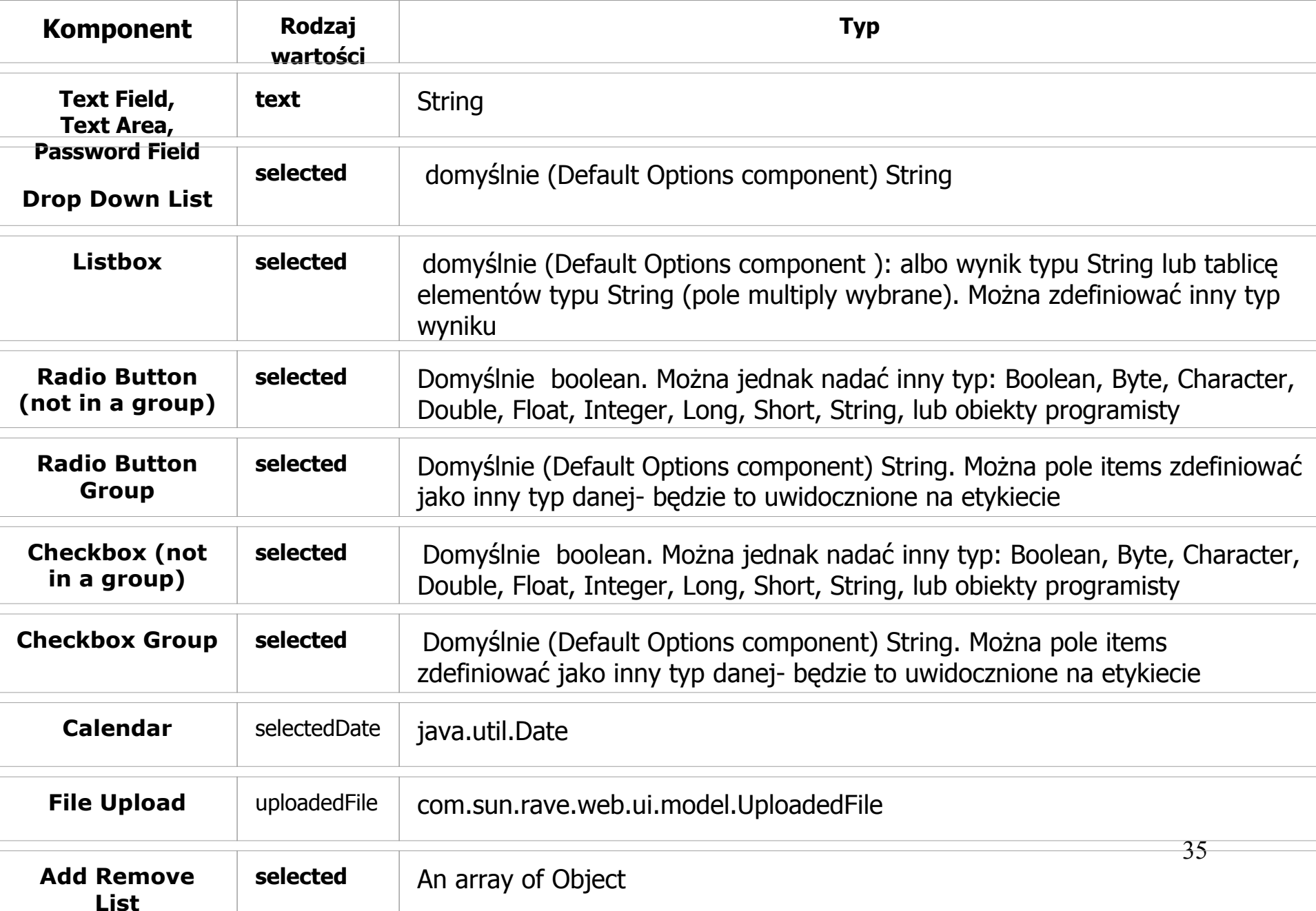

#### **Konwersja, walidacja danych wej ściowych i obs ługa zdarzeń**

- 1.Ustawienie obowi ązku wprowadzania warto ści: required-true
- 2. Konwersja warto ści, która zawsze poprzedza walidacj ę: skojarzenie z odpowiednim komponentem typu konwerter np. Number Converter.
- 3. Walidacja danych: skojarzenie z odpowiednim komponentem typu walidator np. Double Range Validator, Length Validator, Long Range Validator
- 4. Walidacja i konwersja ju ż w fazie Apply Request Values, gdy immediate=true
- 5. Kolejność obs ługi zdarze ń
	- – W pierwszej kolejno ści nast ępuje obs ługa zdarze ń komponentów z polem immediate=true
	- – N a s t ępnie obs ługiwane s ą zdarzenia typu zmiany warto ści w komponentach z polem immediate=false
	- komponentów z polem immediate=false – N a k o ńcu obs ługiwane s ą zdarzenia typu akcje dla

## 3) Komponenty akcji i połącze ń

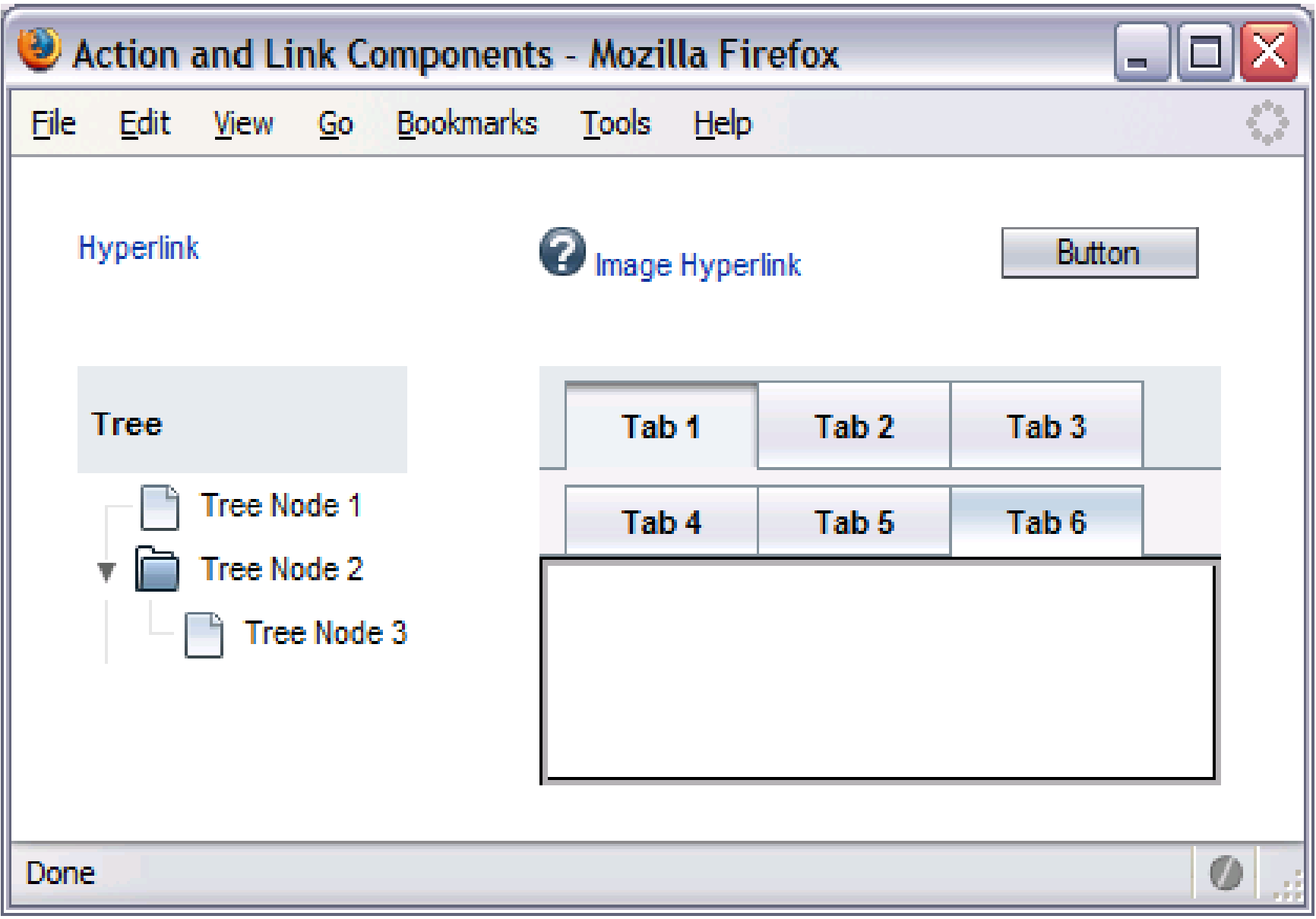

# **Dwa sposoby wstawiania połączenia**

#### • **Prosta nawigacja**

- Zastosowanie pola url do wstawiania adresu
- URL-obsługa połączenia bez obsługi zdarzeń

#### •**Dynamiczna nawigacja**

Zastosowanie edytora Page Navigation pozwala wyspecyfikować reguły nawigacji odwzorowujące akcje i decyzje przy nawigacji między stronami. W edytorze należy wybrać komponent łączący i przeciągnąć go do strony wyjściowej oraz nadać nazwę połączeniu. Należy również napisać kod metody **action**, która reprezentuje akcje towarzyszące połączeniu. Instrukcja **return** tej metody zwraca nazwę połączenia

## 4) Komponenty typu Layout

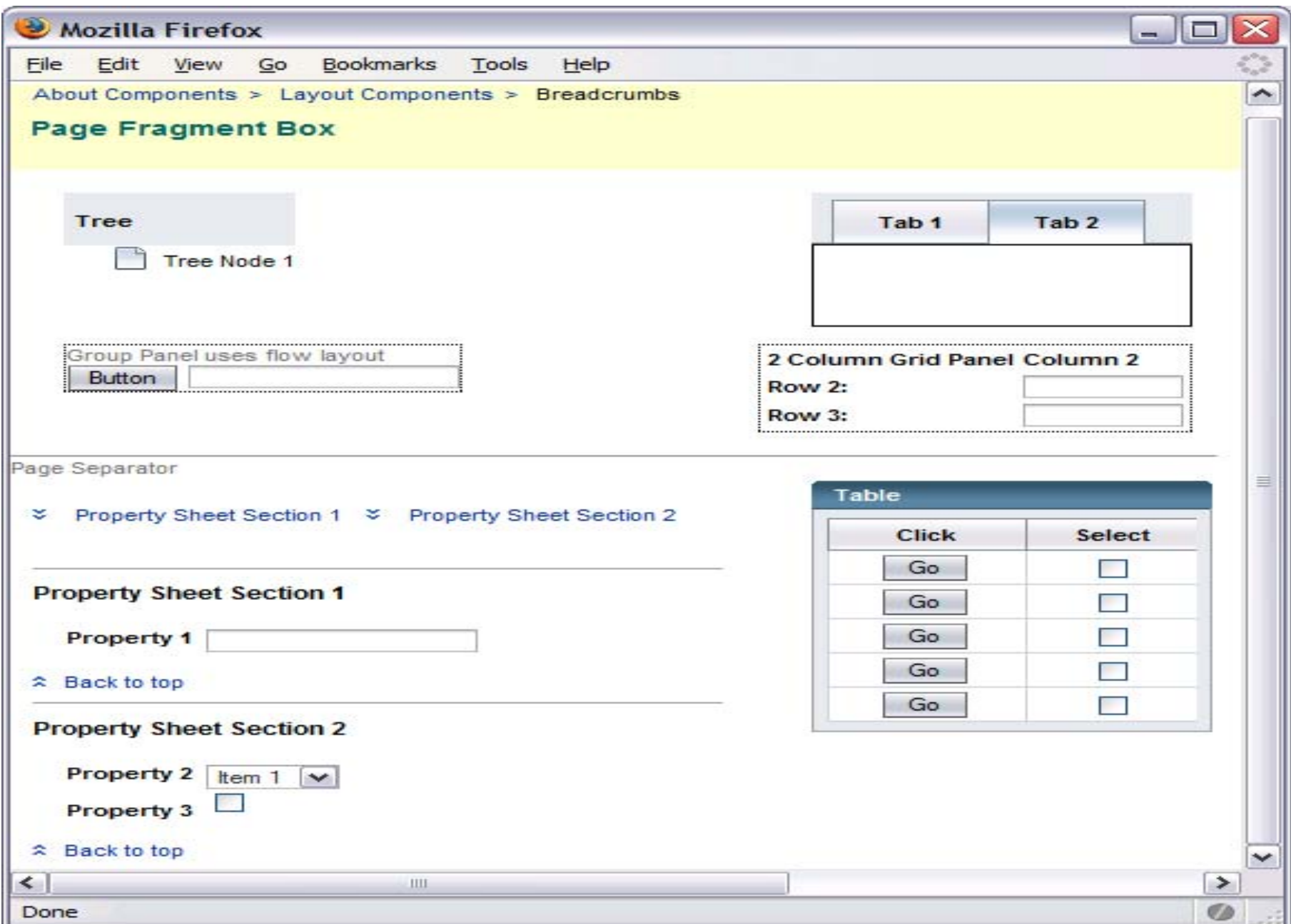

## 4.1) Komponenty typu Layout

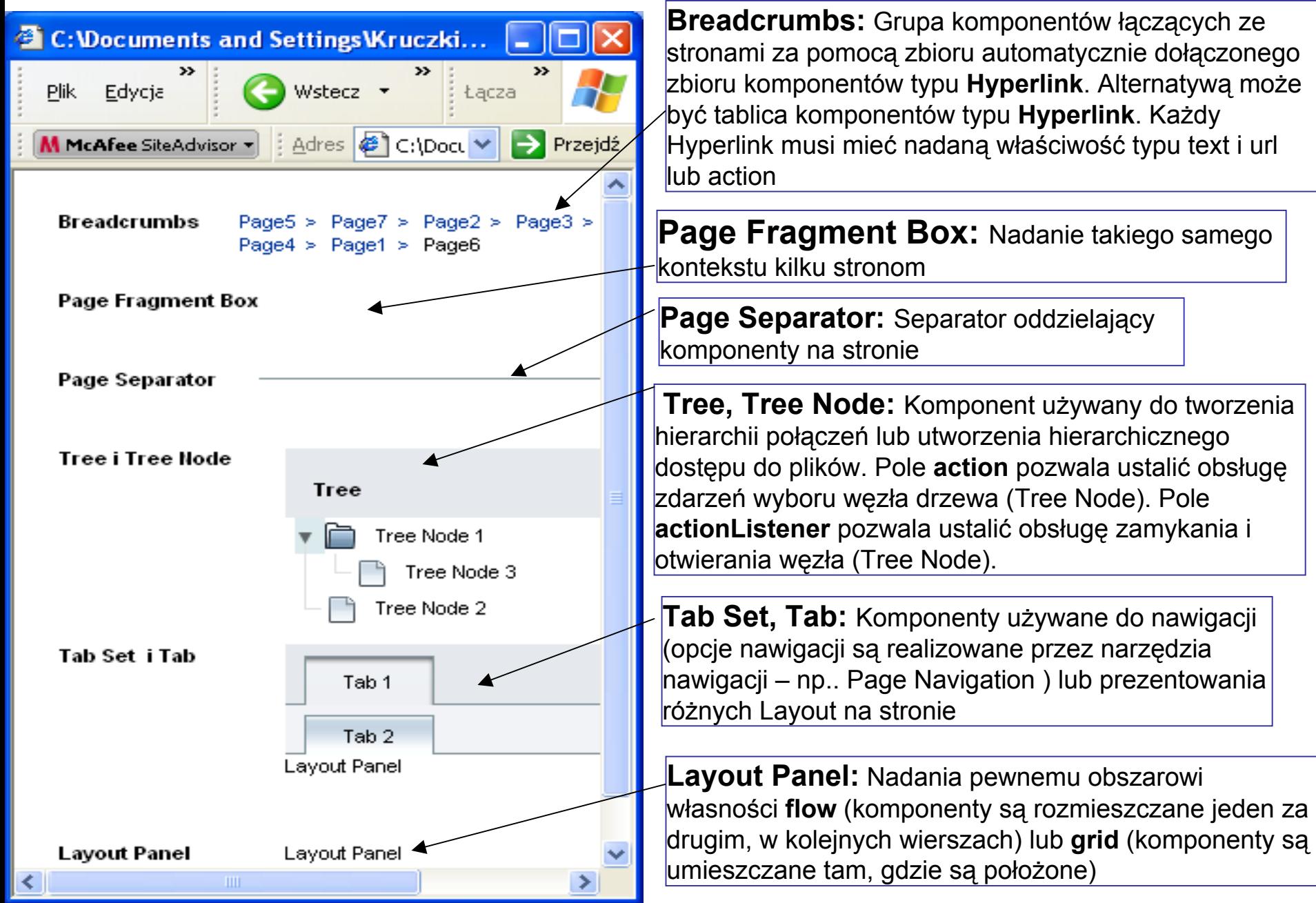

## 5.5 Webw1 4.2) Komponenty typu Layout

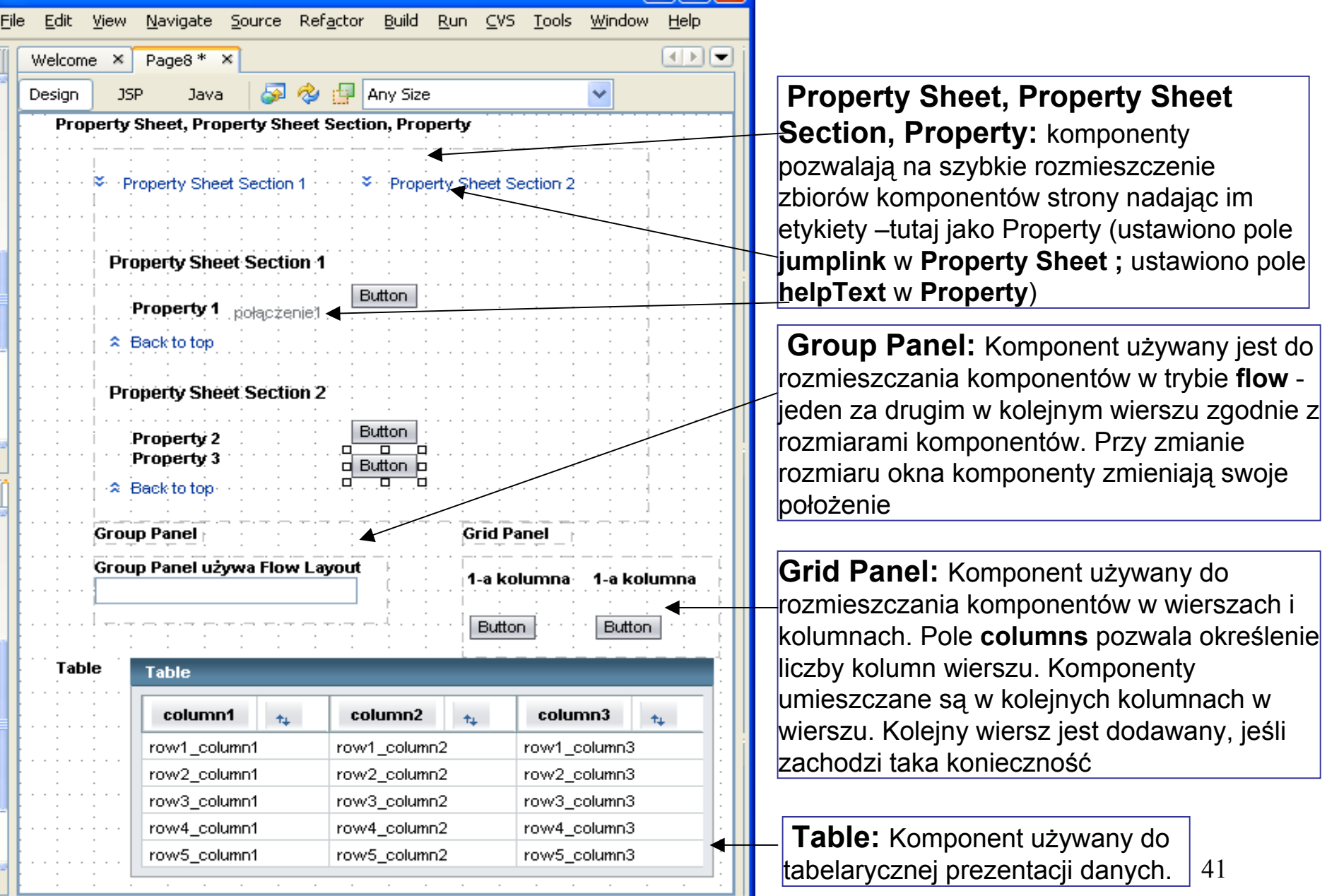

**B** Output - <del>∡ \*</del> HTTP Monitor